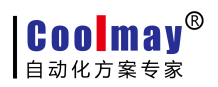

M3S 系列 PLC 编程手册

# Coolmay M3S系列 PLC编程手册

版权所有:深圳市顾美科技有限公司 V22.81 版

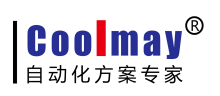

目录

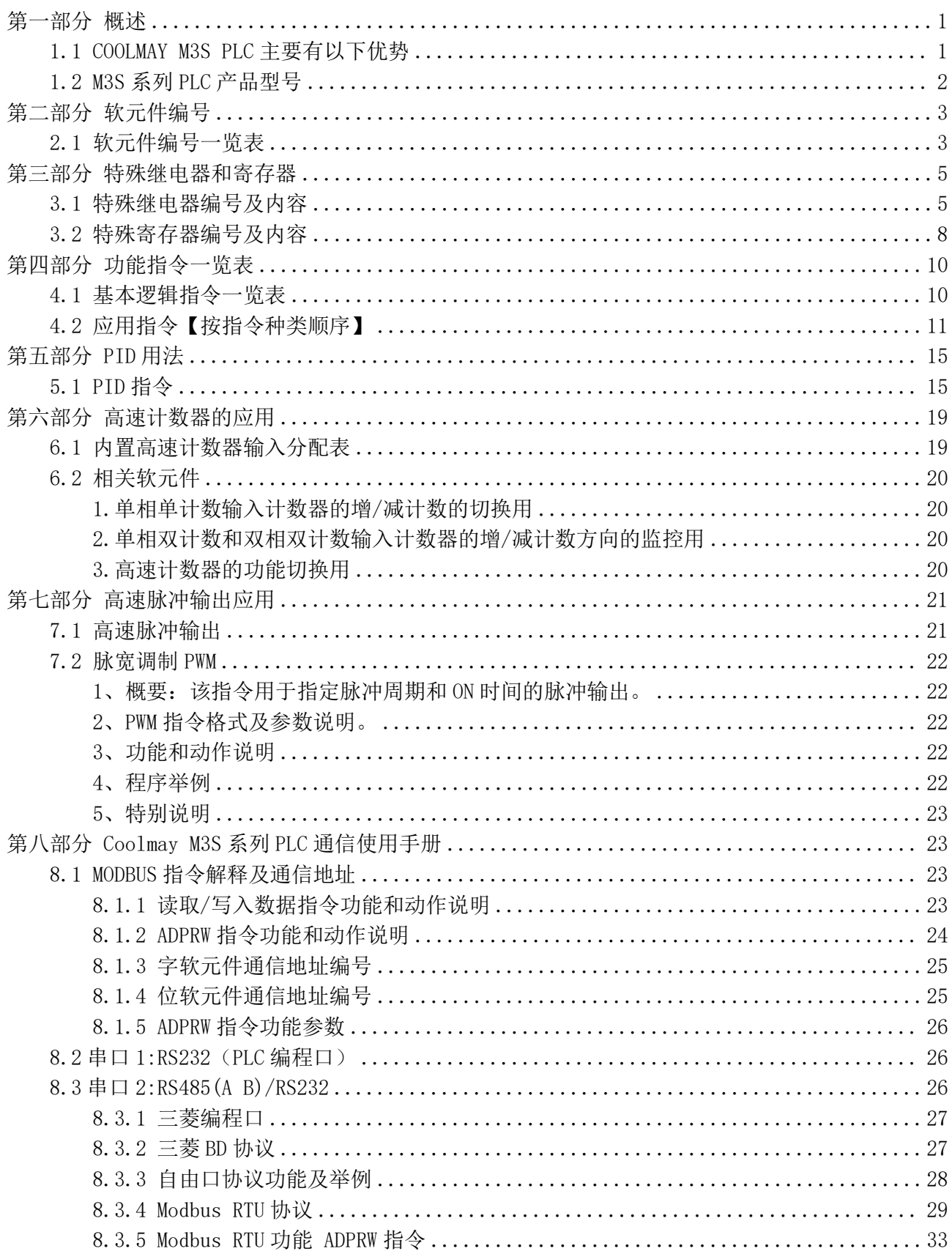

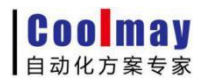

#### M3S系列PLC编程手册

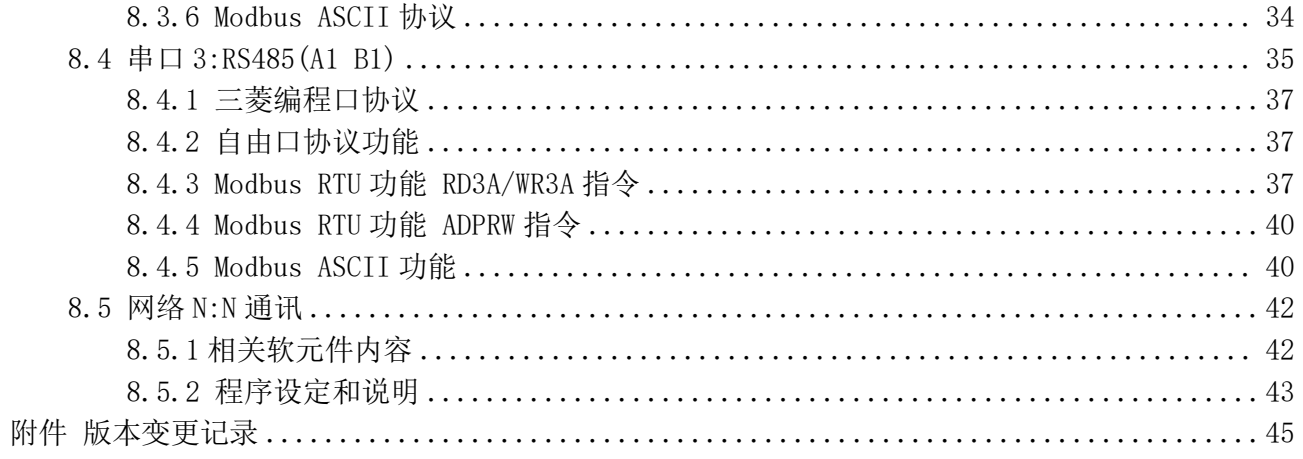

**Coolmay**<sup>®</sup> ▌自动化方案专家

# <span id="page-3-0"></span>第一部分 概述

#### <span id="page-3-1"></span>1.1 COOLMAY M3S PLC 主要有以下优势

- ◆上位机编程软件兼容 GX Developer8.86/GX Works2 (支持梯形图和 SFC 语言,不支持结构化编程,不支持使用标签)。
- ◆功能超强。兼容 FX3S 系列 PLC, 运行速度快。
- ◆采用军工级 32 位 CPU,速度快,更加适应高电磁干扰的工业环境。
- ◆特殊加密功能, 彻底杜绝非法读取。8 位加密, 登录关键字设置为 12345678, 可以彻 底封闭读梯形图程序的功能,从而保护了用户的程序。
- ◆自带两个 PLC 编程口, M3S 系列 PLC 自带 1 个 Type-C 口, 下载速度更快; 1 个 RS232 编程口, 接口端子为 8 孔鼠标头母座。
- ◆可选装通讯口, 支持三菱编程口协议/MODBUS 协议/RS 协议, 轻松实现 PLC 互联及与人机界面 和变频器等外部设备通讯。M3S 系列 PLC 默认 2 个 RS485 或可批量定制 1 个 RS232、1 个 RS485 通讯接口。
- ◆高速脉冲输出常规 4 路, Y0 Y1 每路 100KHz, Y2 Y3 每路 10KHz;
- ◆高速计数常规 2 路单相 60KHz+4 路 10KHz 或 1 路 AB(Z)相 30KHz +1 路 AB(Z)相 5KHz ;
- ◆M3S 系列 PLC 开关量最多 24 入 16 出;开关量输出可选晶体管/继电器和晶体管混合输出。
- ◆接线方便,采用固定的螺钉式端子。M3S系列PLC接线端子全部采用5.00mm间距螺钉式接线端子;
- ◆安装便捷。可采用DIN导轨(35mm宽)和固定孔安装。
- ◆使用灵活,更多规格批量可以按客户要求定制。

# <span id="page-4-0"></span>1.2 M3S 系列 PLC 产品型号

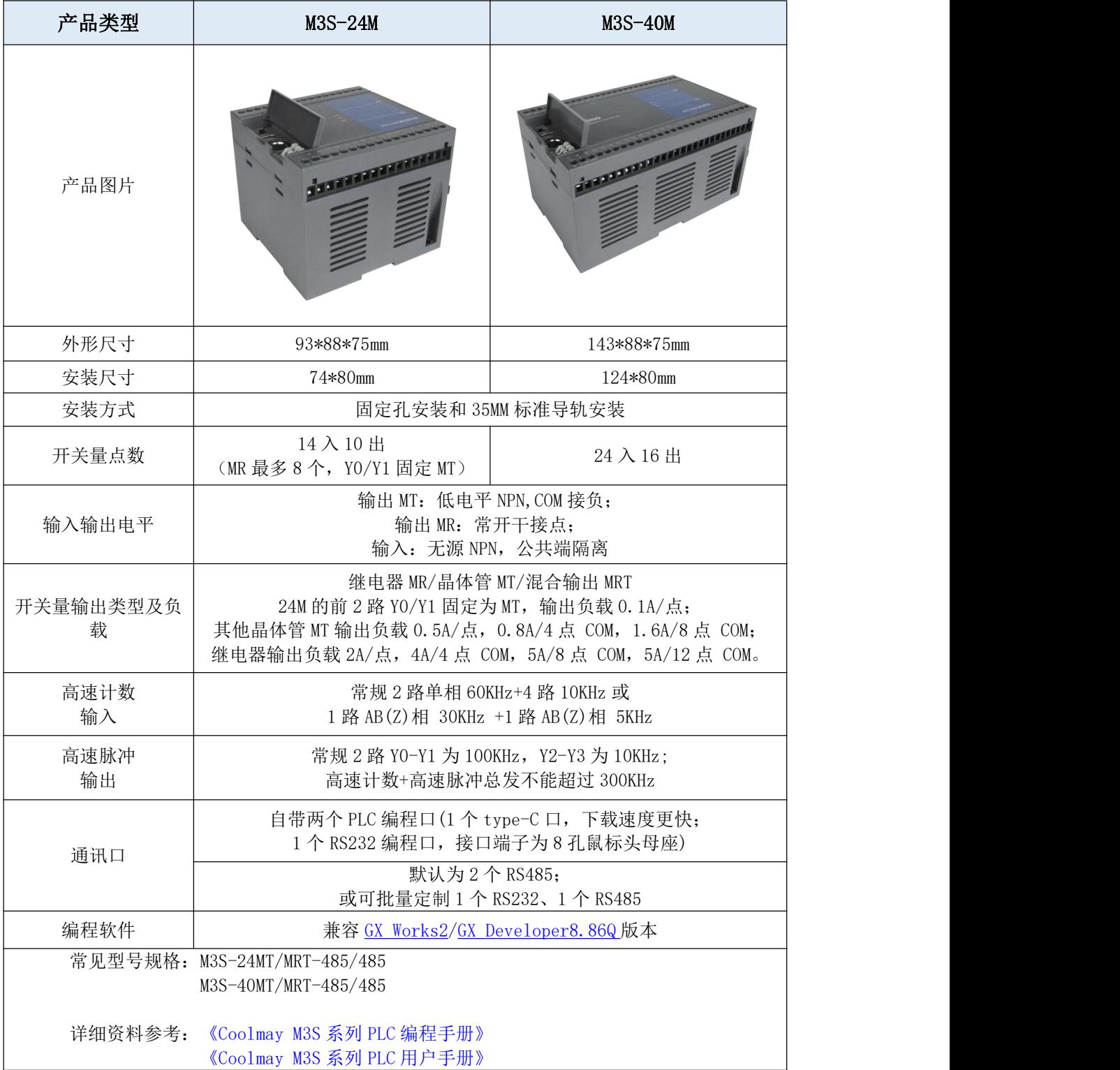

# <span id="page-5-0"></span>第二部分 软元件编号

# <span id="page-5-1"></span>2.1 软元件编号一览表

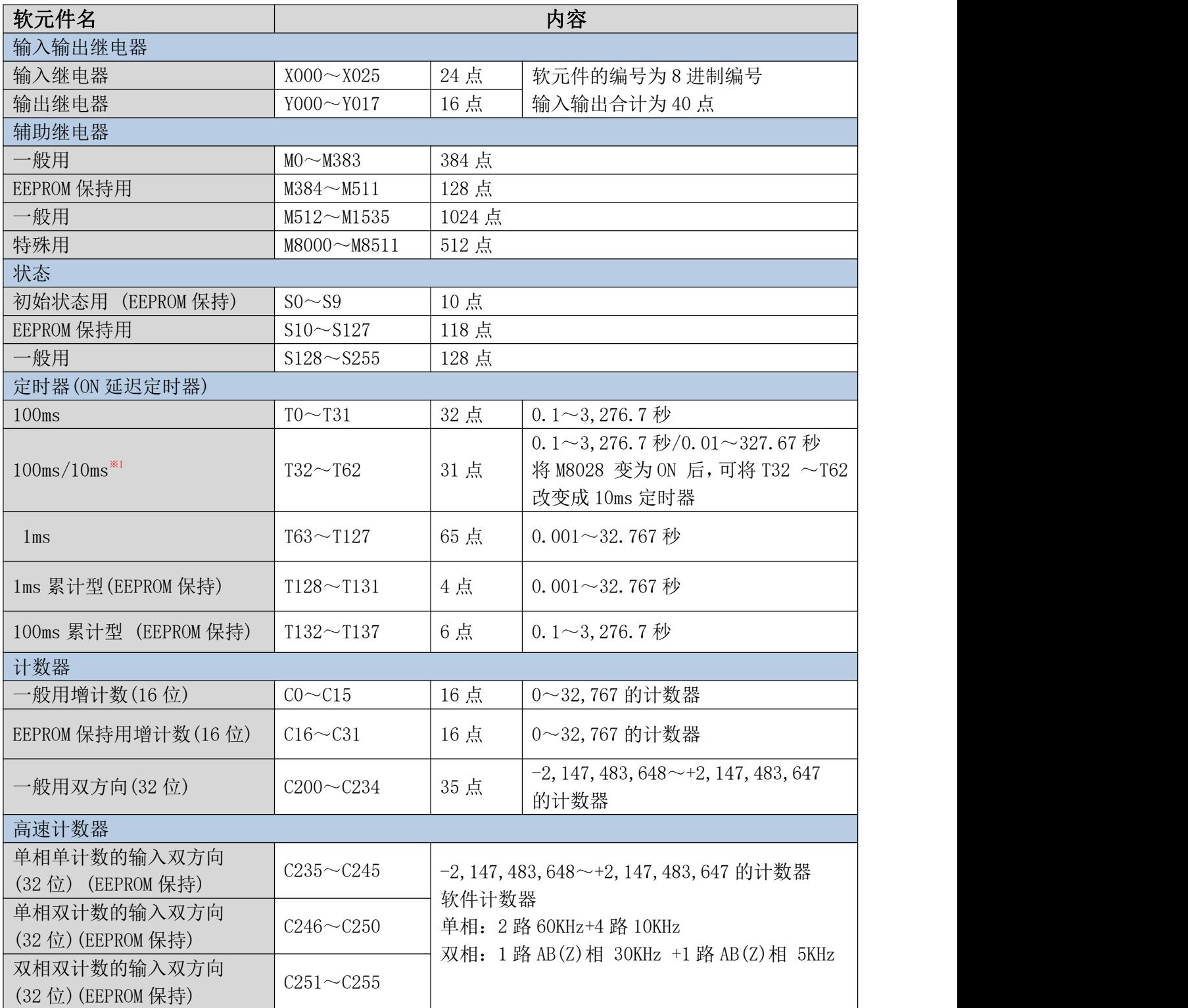

M3S系列PLC编程手册

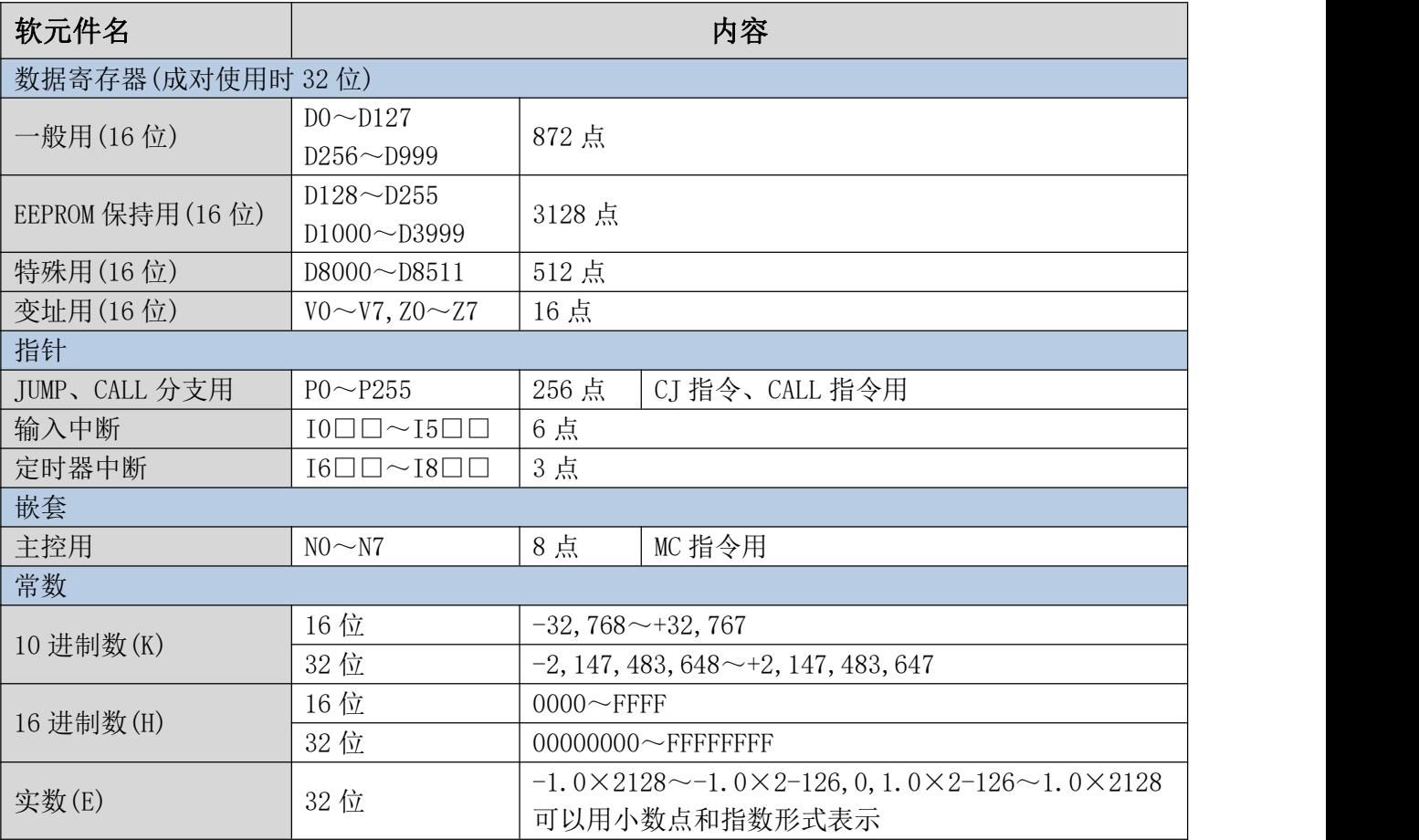

※1:10ms 定时器会受扫描周期影响。若扫描周期为 12ms,则该定时器变为 12ms 执行一次。

# <span id="page-7-0"></span>第三部分 特殊继电器和寄存器

# <span id="page-7-1"></span>3.1 特殊继电器编号及内容

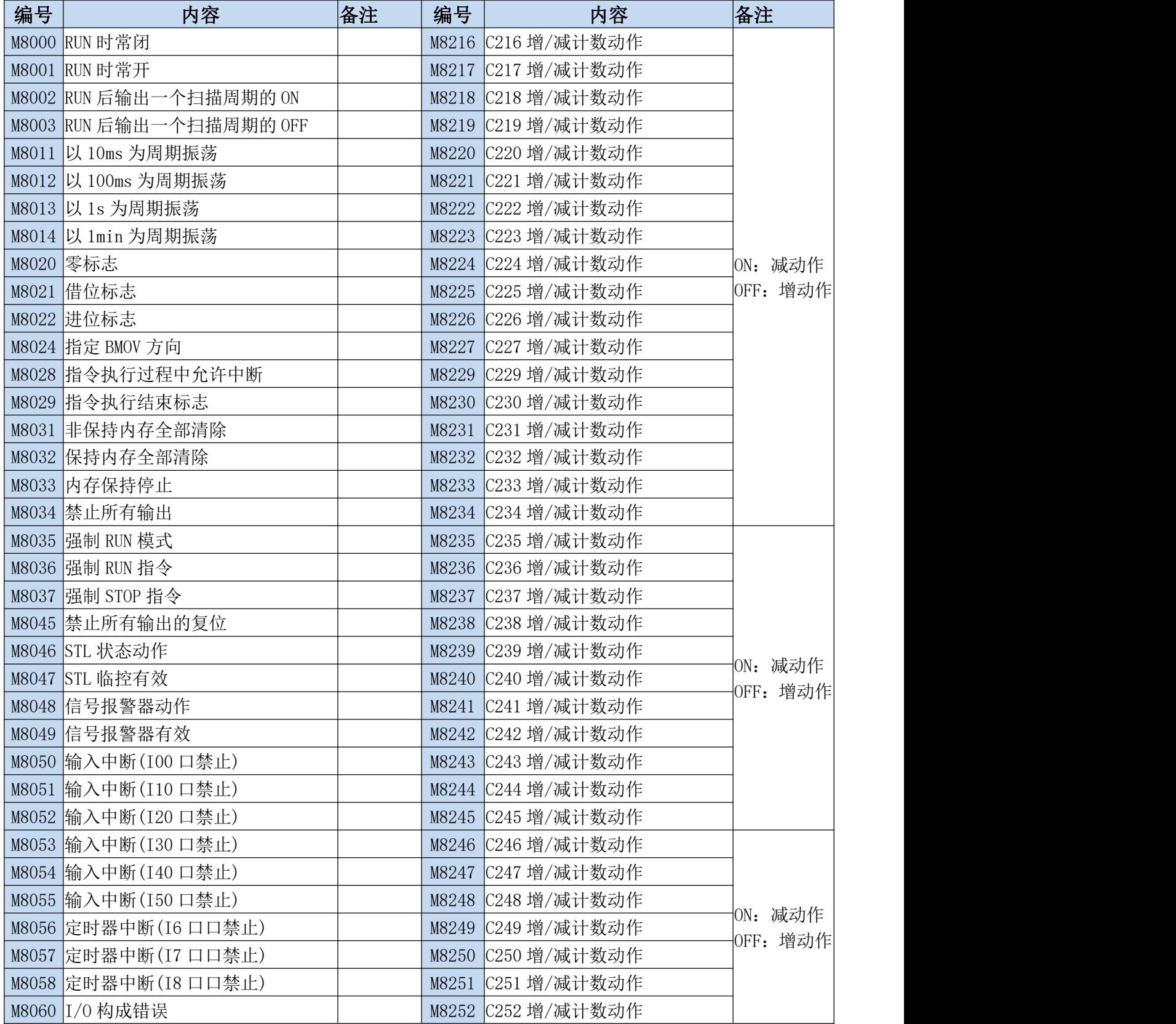

M3S系列PLC编程手册

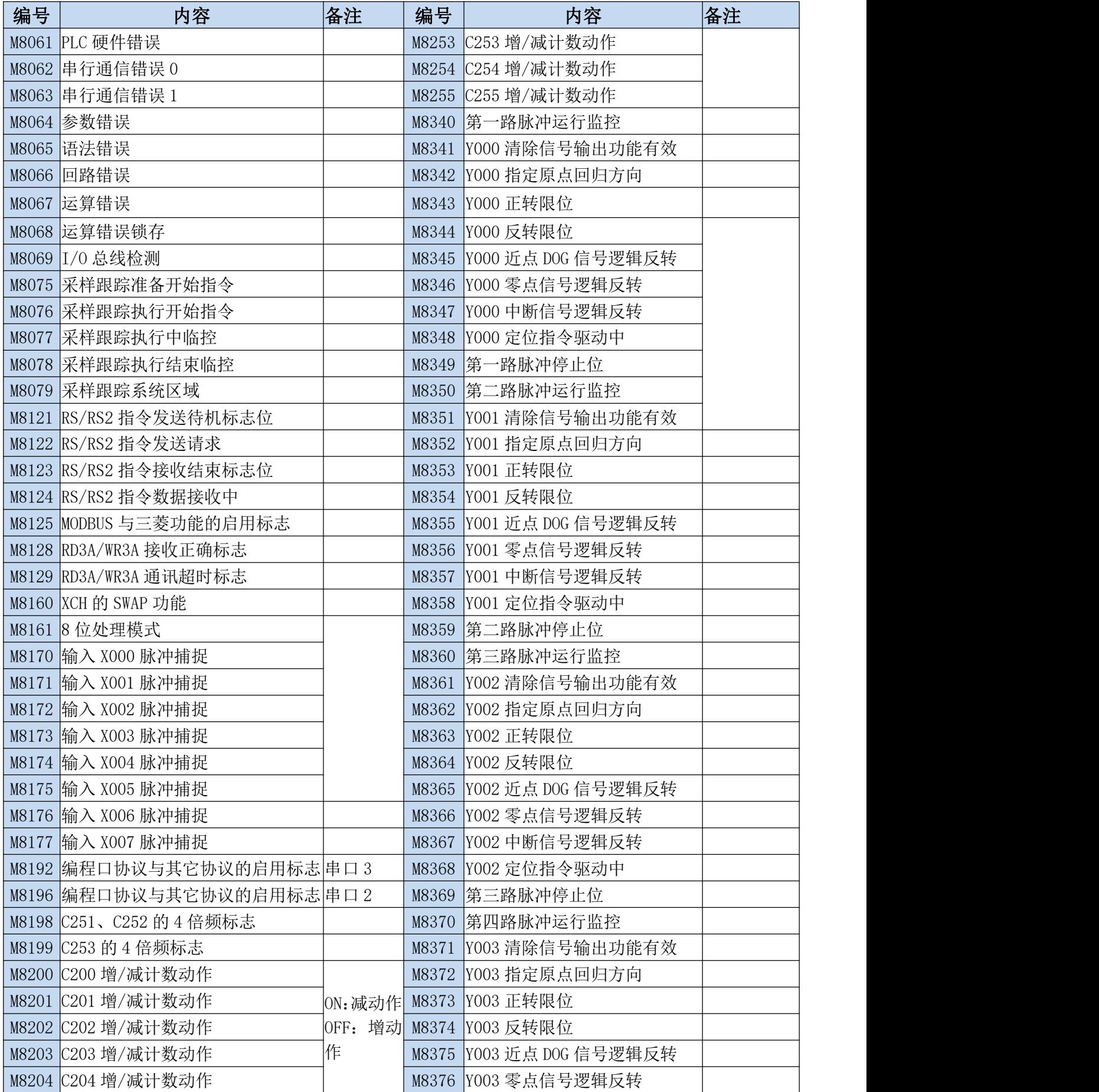

M3S系列PLC编程手册

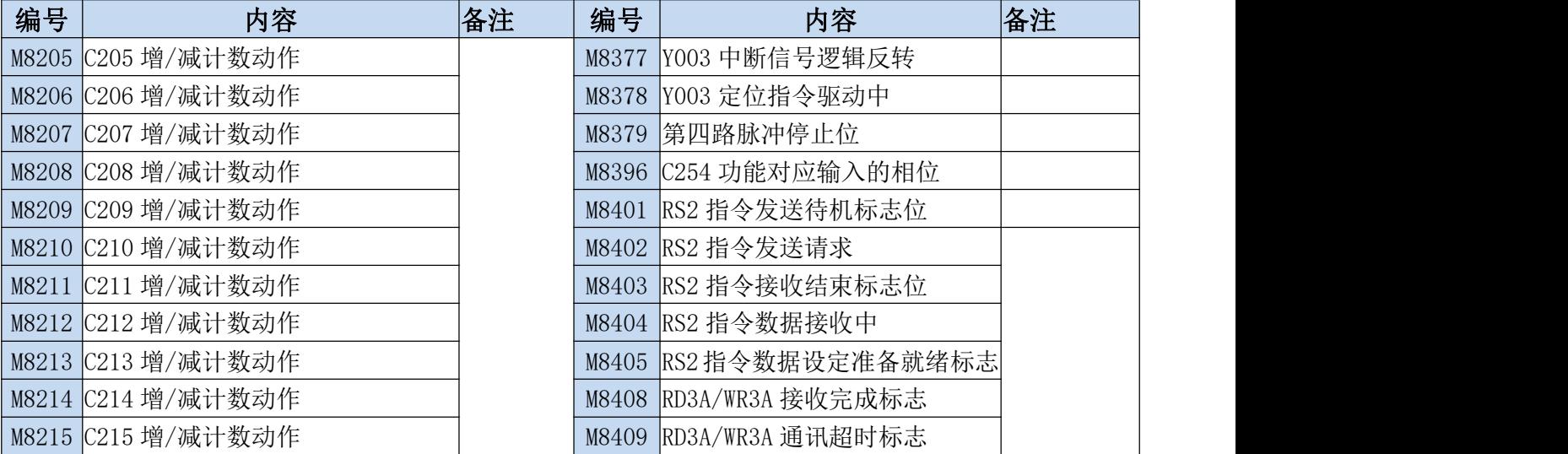

# <span id="page-10-0"></span>3.2 特殊寄存器编号及内容

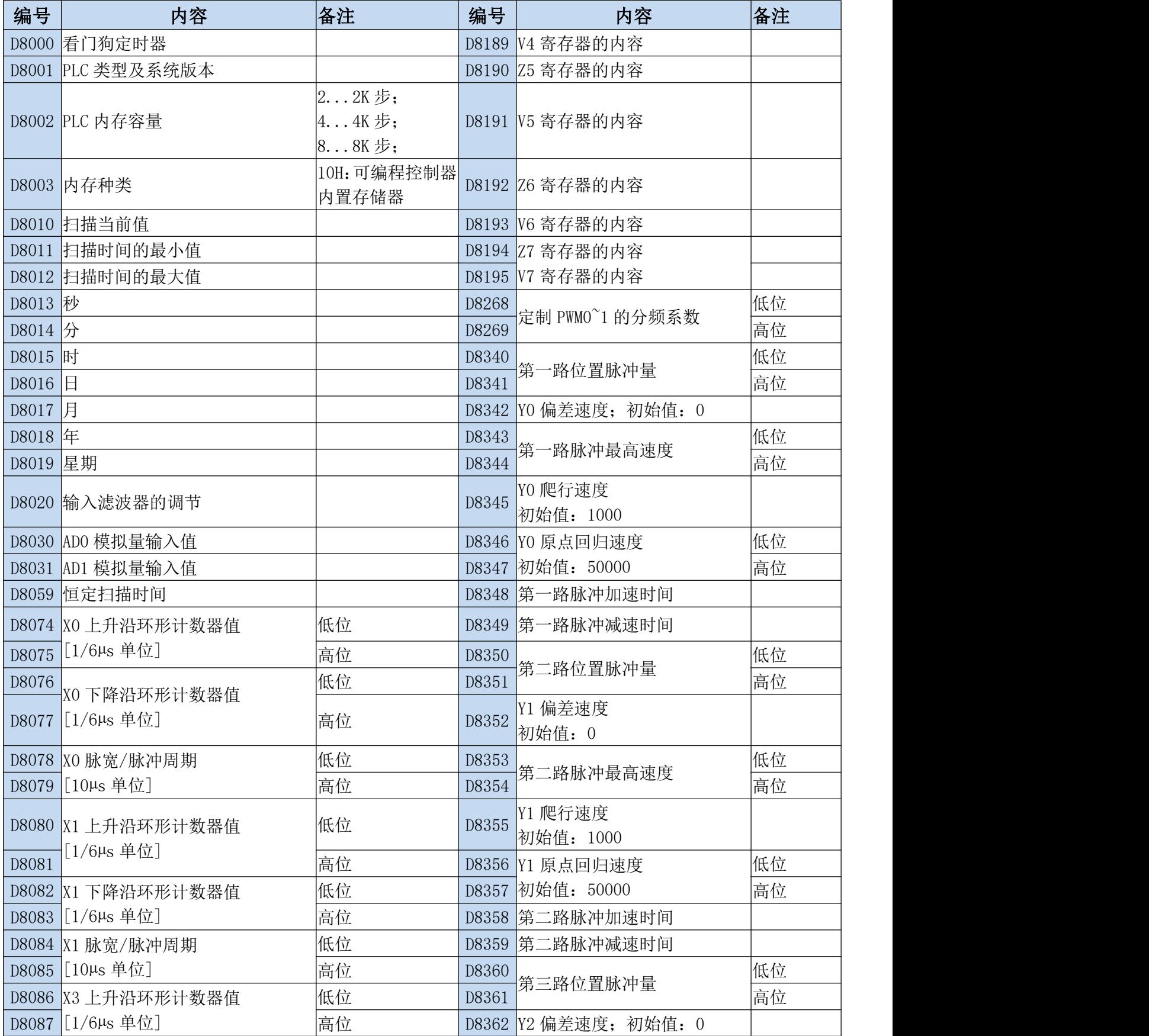

M3S系列PLC编程手册

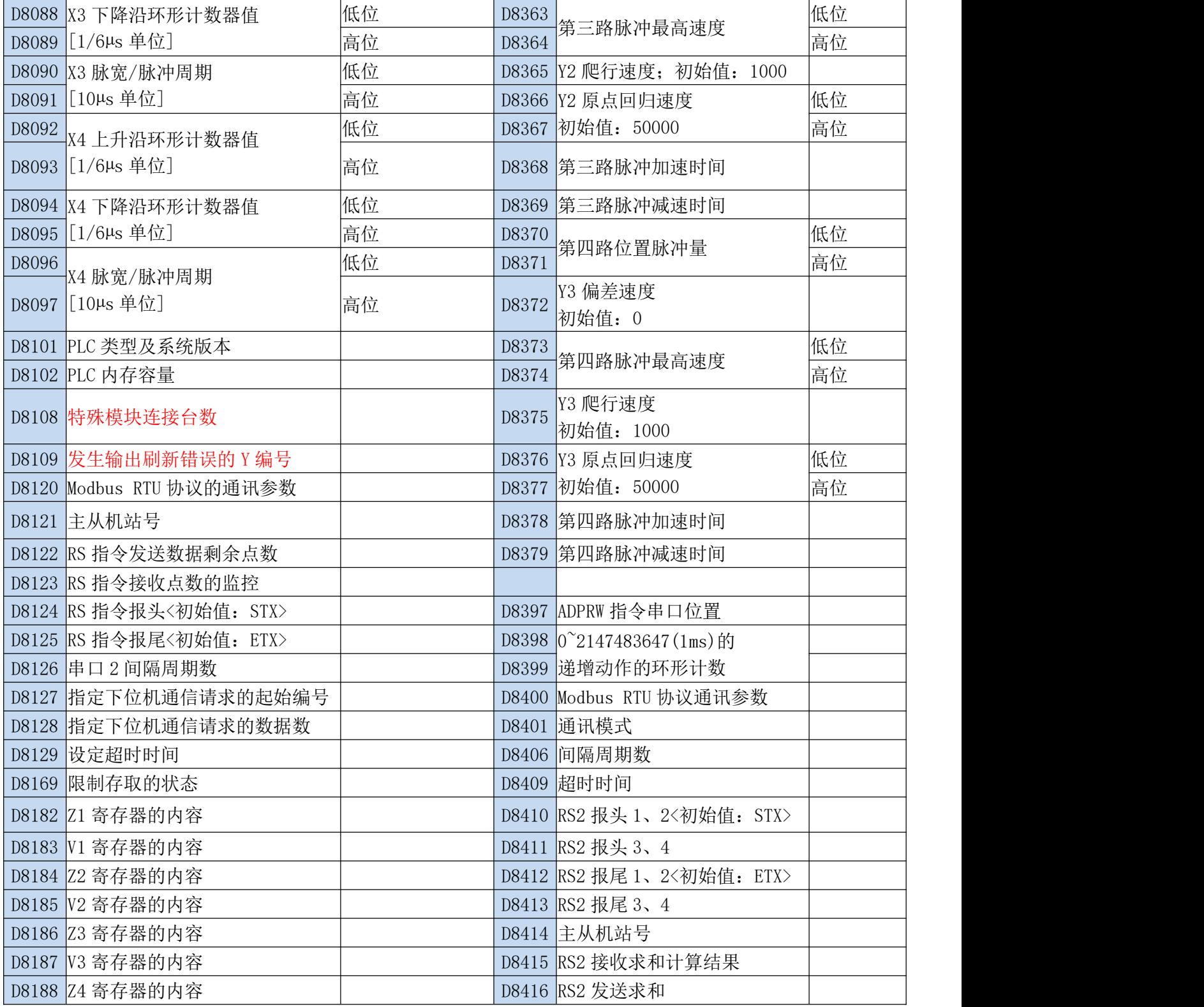

详细功能请参见《Coolmay 全系列 PLC [指令编程使用手册》](http://www.coolmay.com/webdown/Coolmay%E5%85%A8%E7%B3%BB%E5%88%97PLC%E6%8C%87%E4%BB%A4%E7%BC%96%E7%A8%8B%E4%BD%BF%E7%94%A8%E6%89%8B%E5%86%8C.pdf)

# <span id="page-12-0"></span>第四部分 功能指令一览表

# <span id="page-12-1"></span>4.1 基本逻辑指令一览表

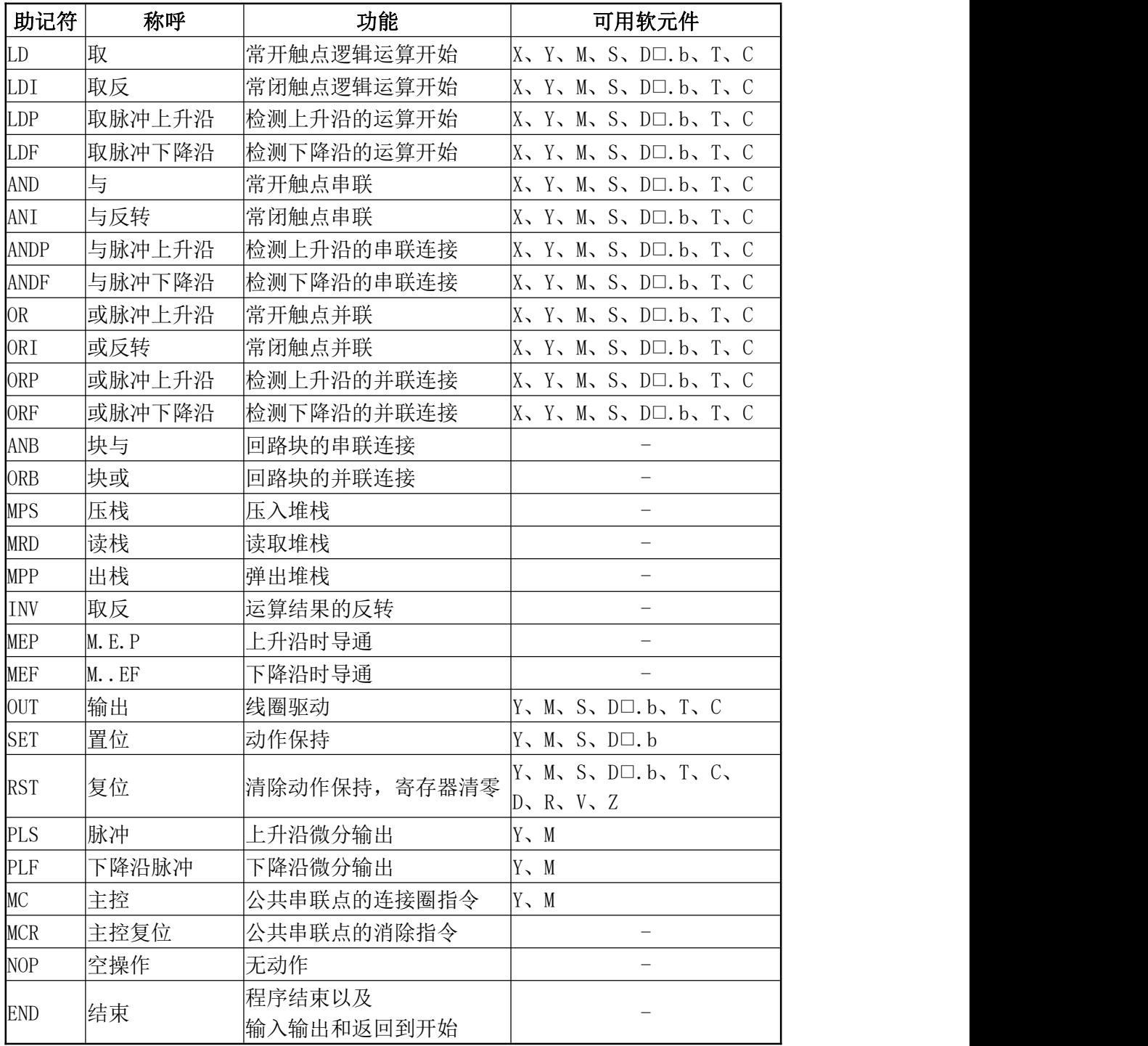

# <span id="page-13-0"></span>4.2 应用指令【按指令种类顺序】

与三菱 FX3S/FX3G PLC 指令对照表 应用指令的种类分为以下的 17 种。

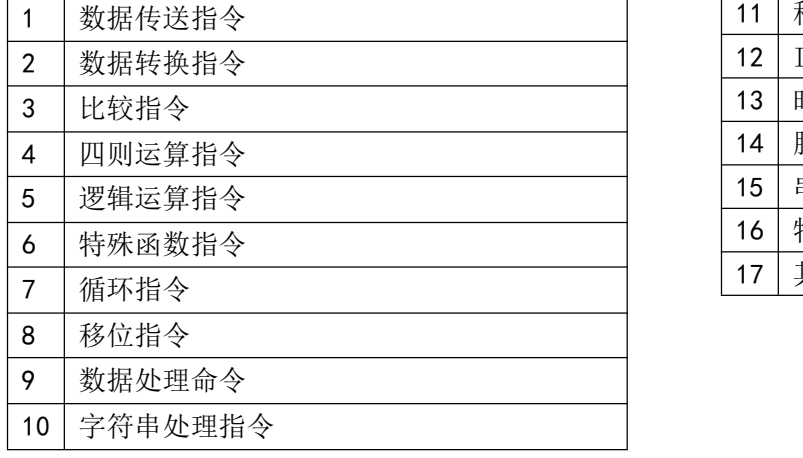

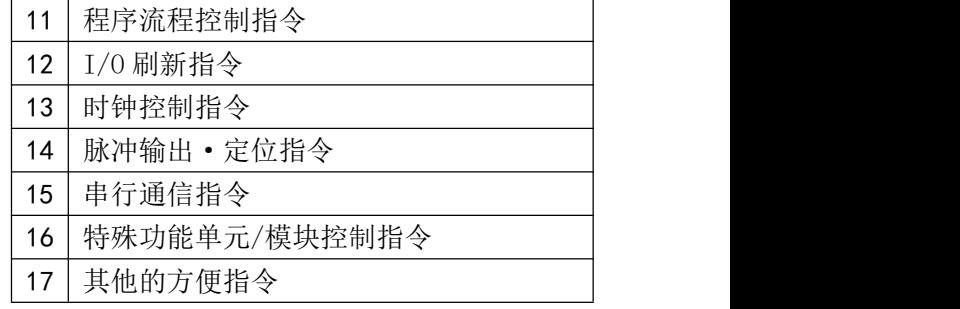

#### 1. 数据传送指令 2. 数据转换指令

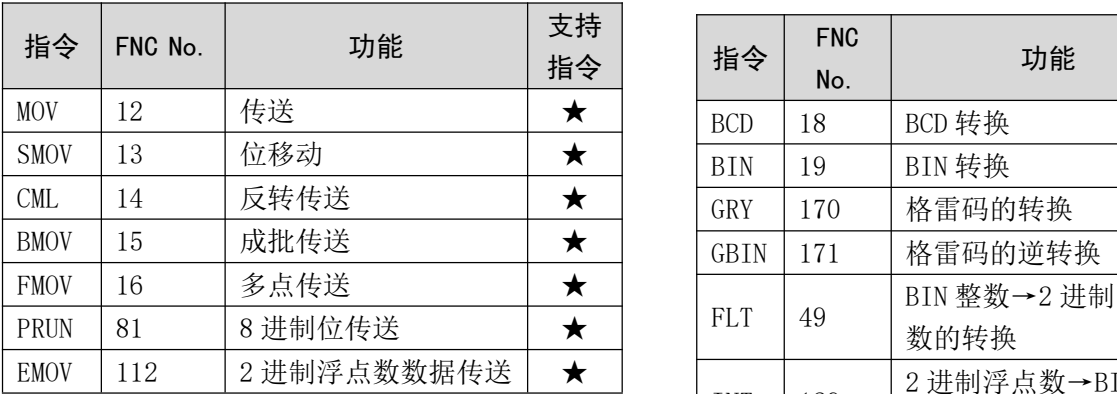

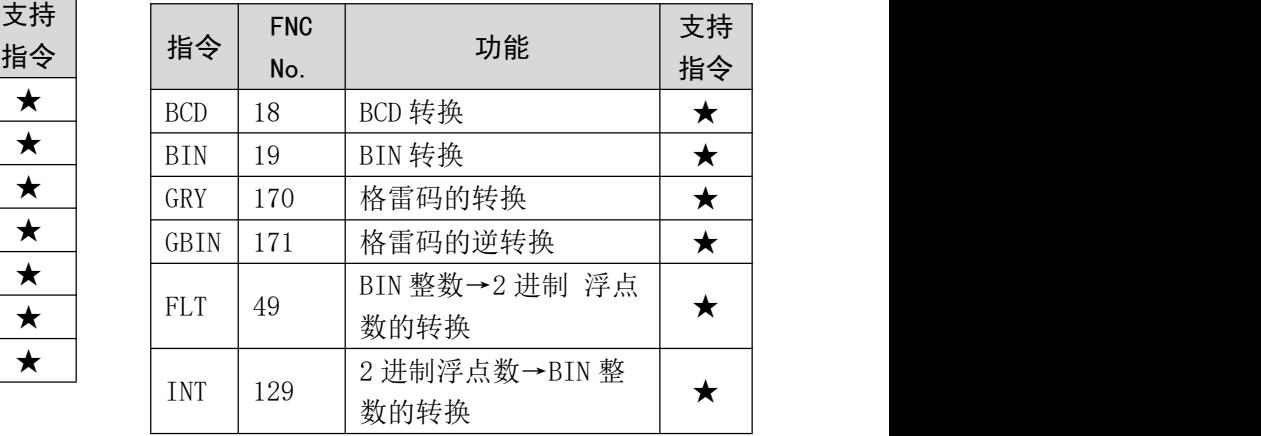

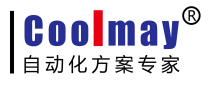

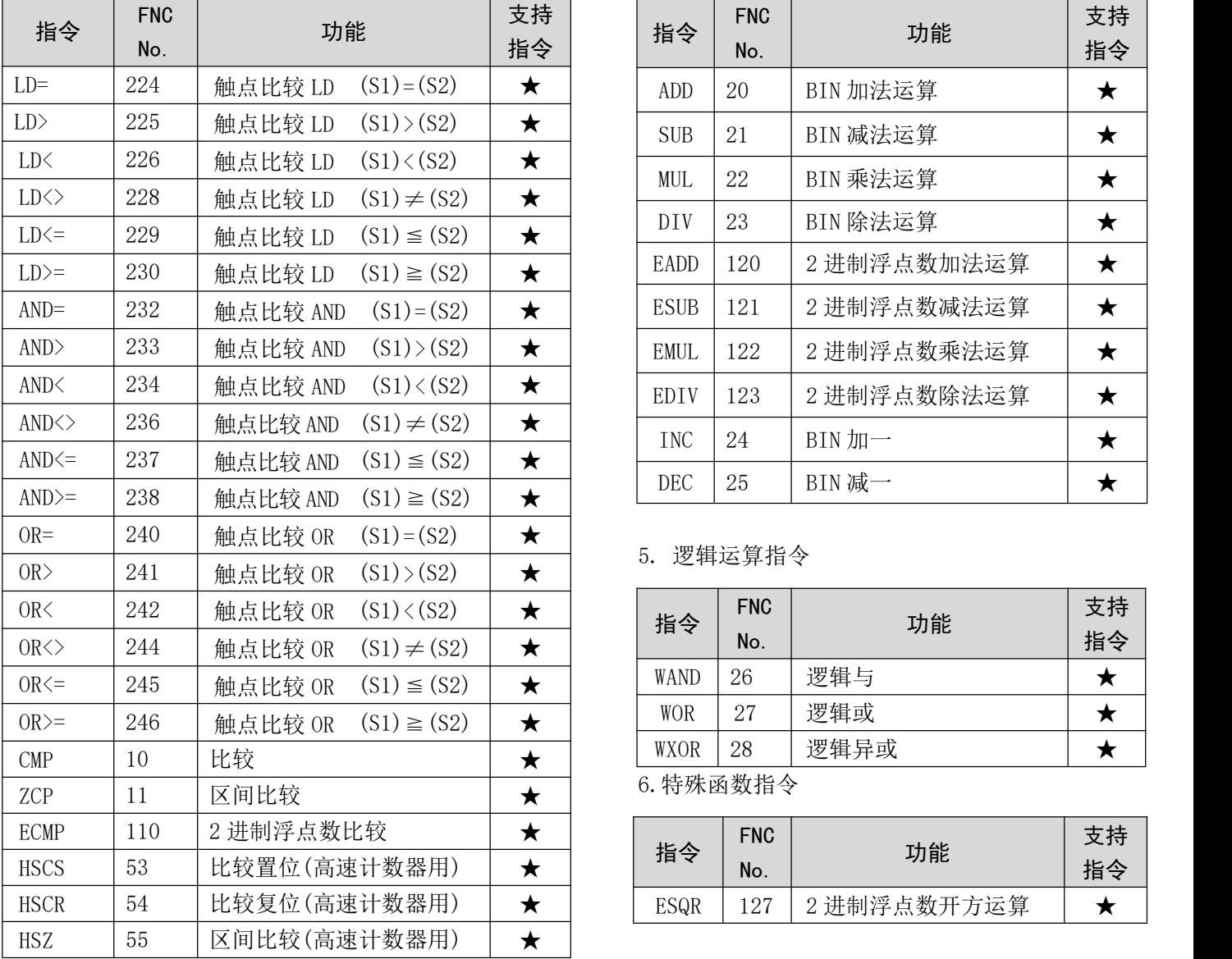

M3S系列PLC编程手册

3.比较指令 4.四则运算指令

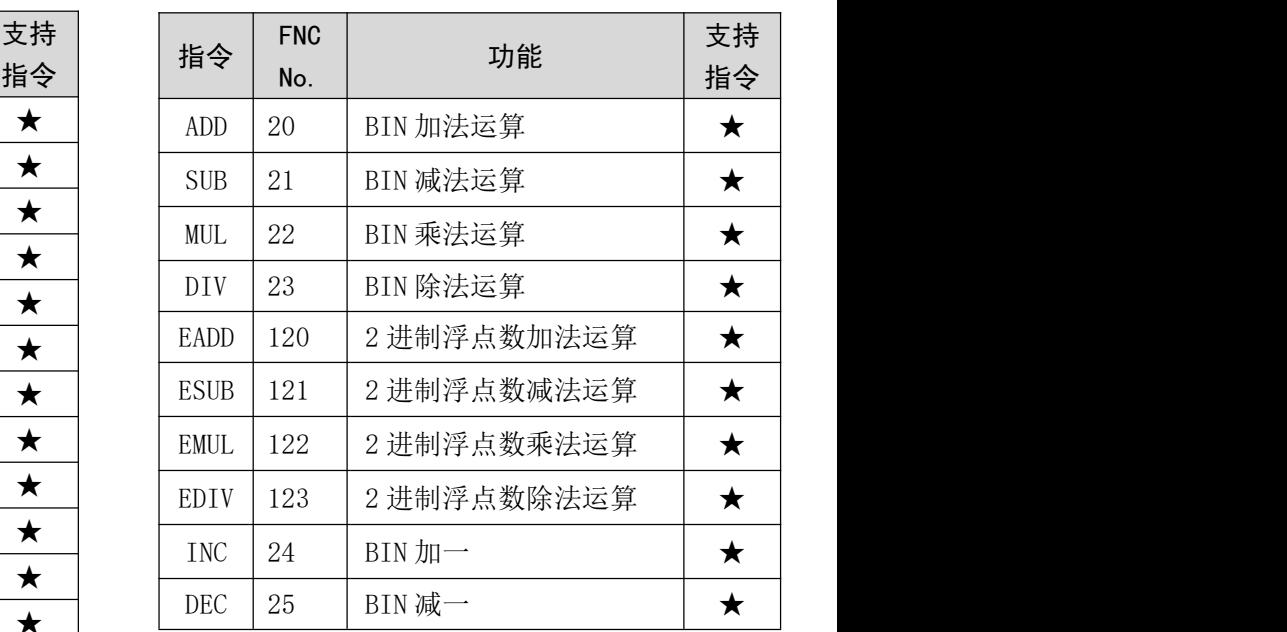

5. 逻辑运算指令

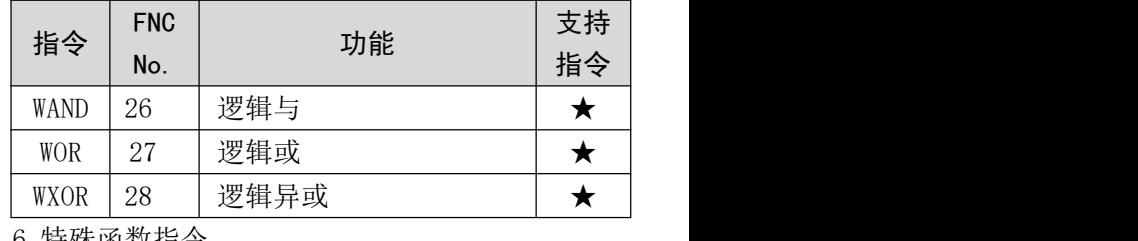

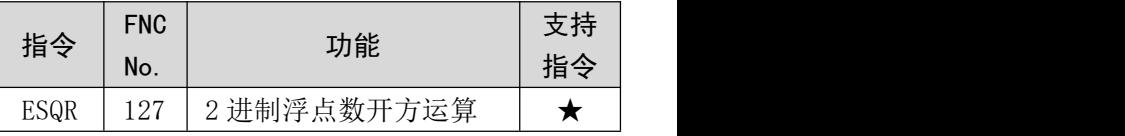

8.移位指令

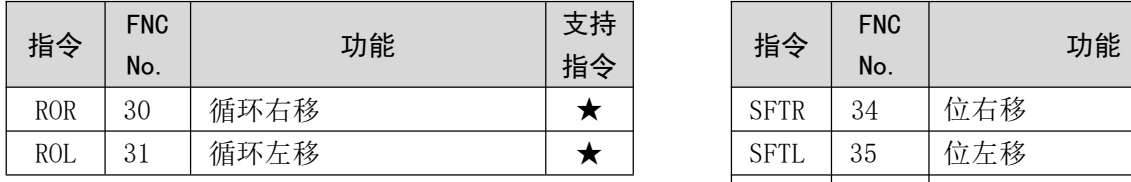

9.数据处理命令

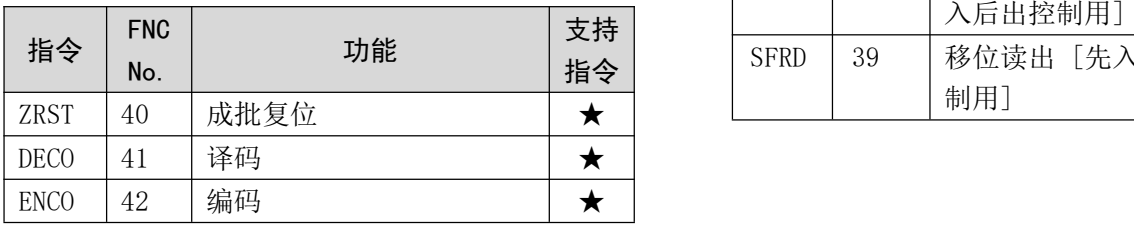

7.循环指令

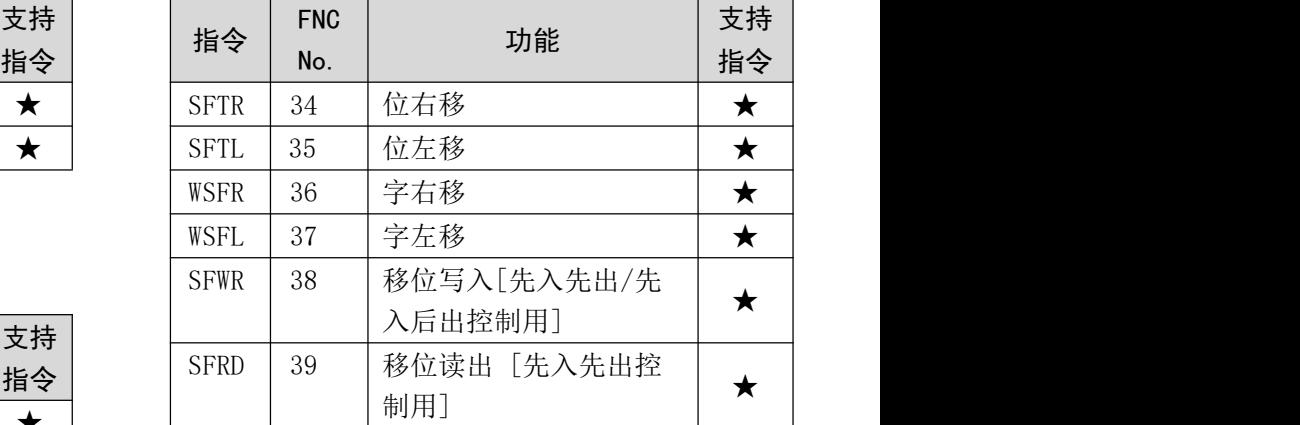

12

# <sup>O</sup> O O <sup>M</sup> 2<sup>®</sup>

M3S系列PLC编程手册

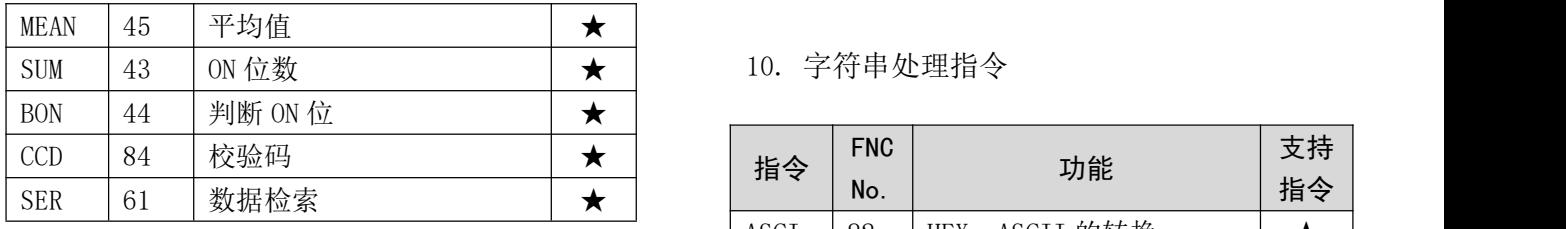

#### 11. 程序流程控制指令

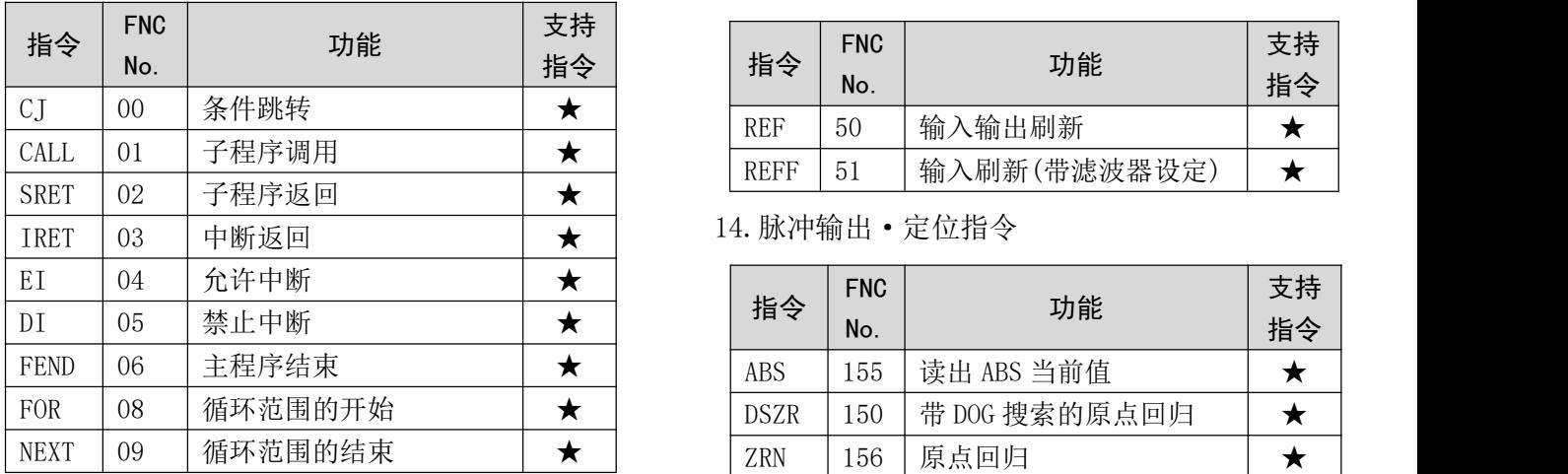

#### 13. 时钟控制指令

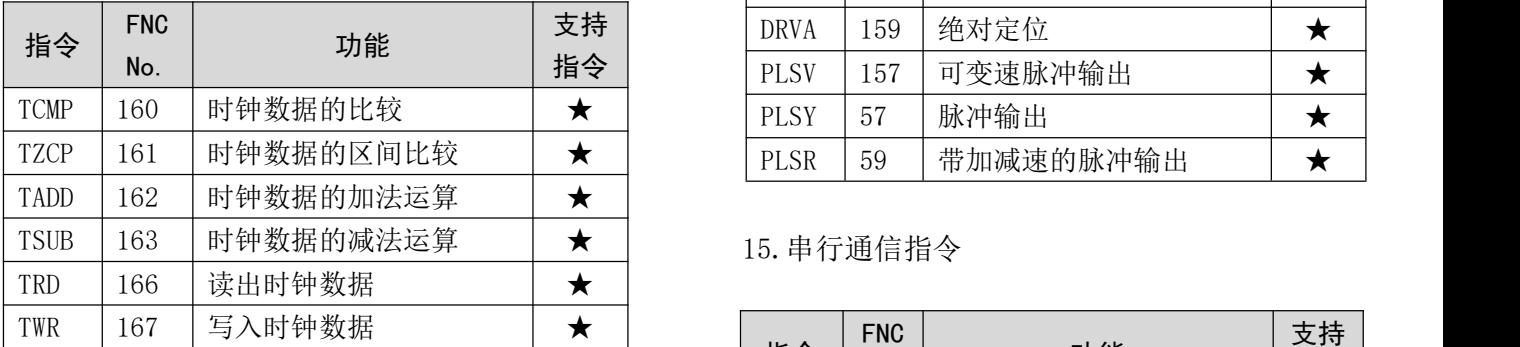

16. 特殊功能单元/模块控制指令

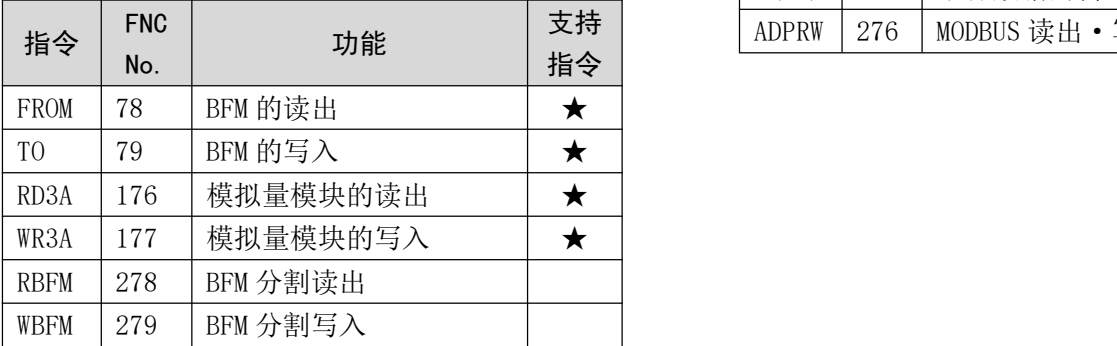

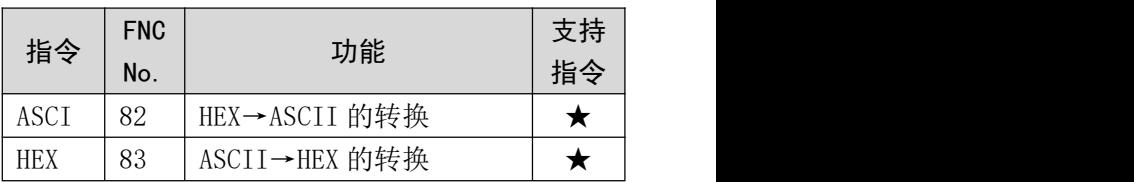

#### 12.I/O 刷新指令

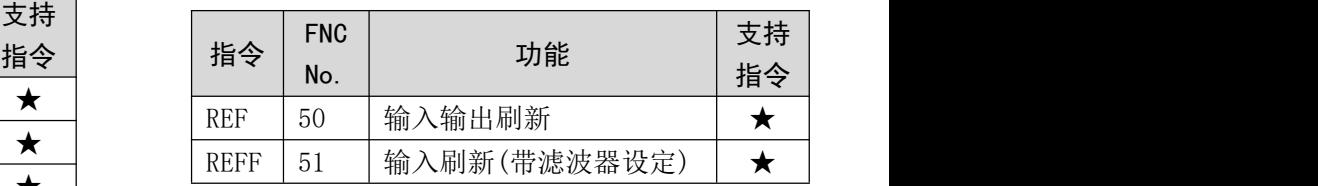

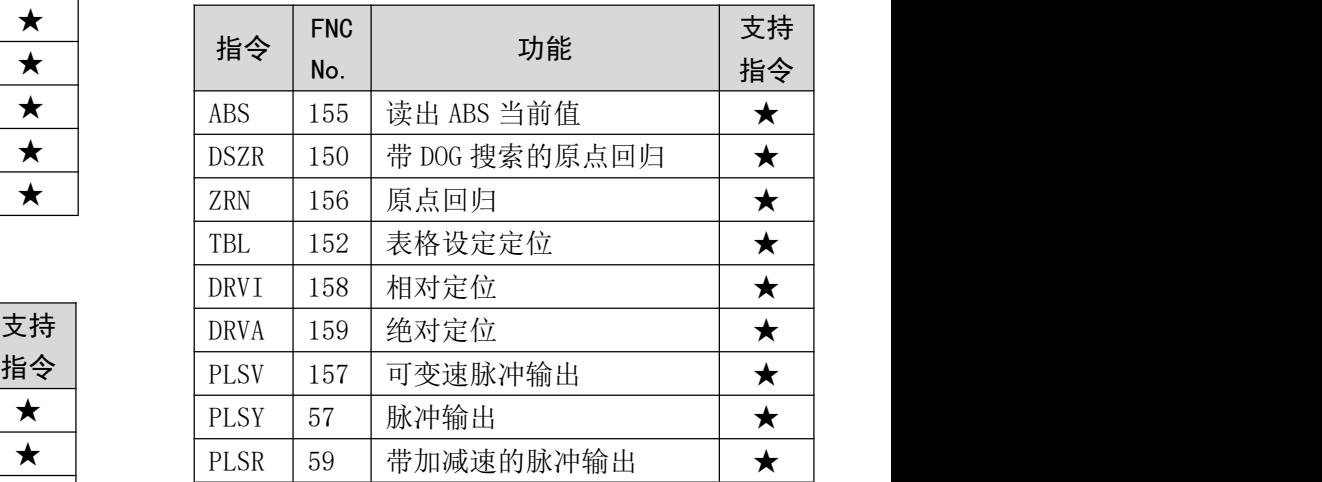

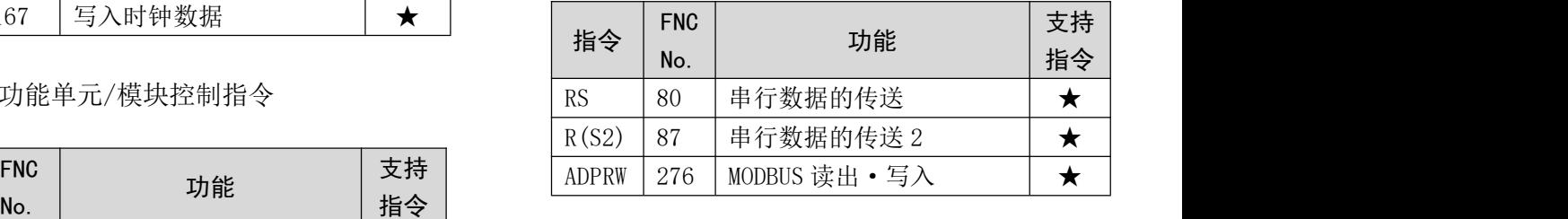

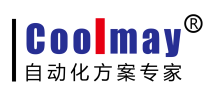

17. 其他的方便指令

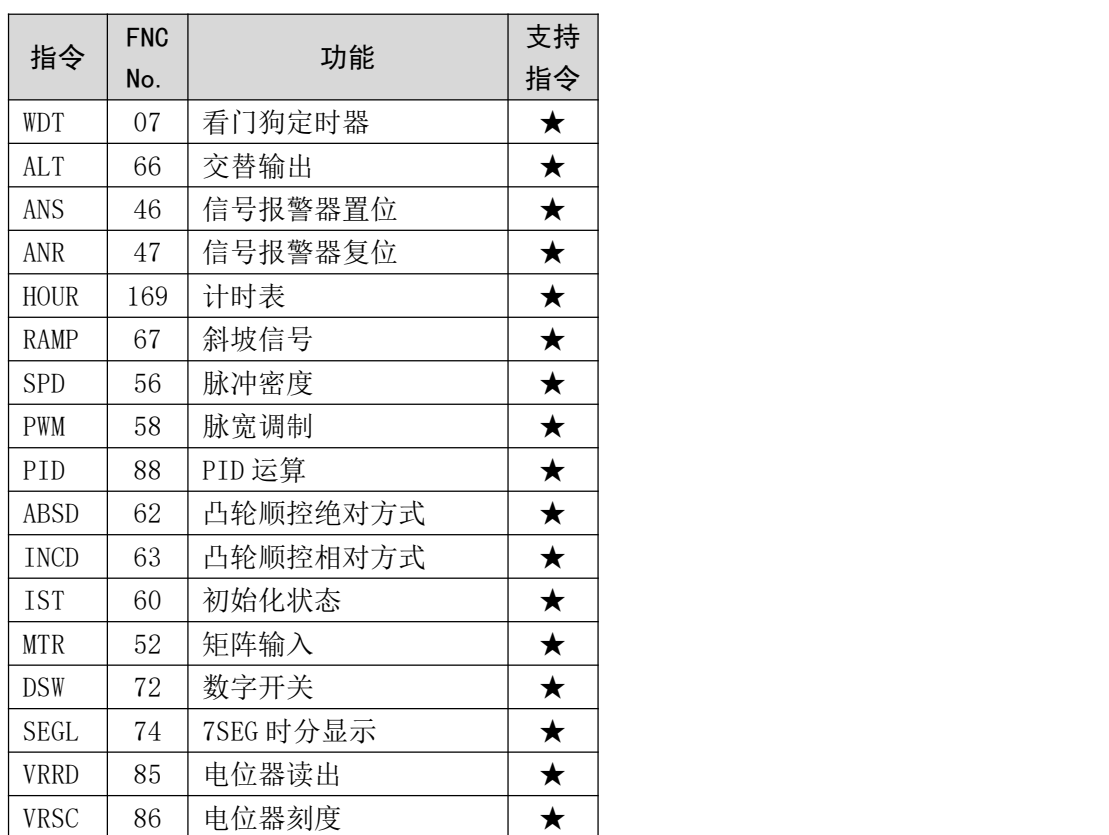

# <span id="page-17-0"></span>第五部分 **PID** 用法

## <span id="page-17-1"></span>5.1 PID 指令

#### 1、概要: 该指令用于执行根据输入的变化量来改变输出值的 PID 控制。

#### 2、PID 指令格式及参数说明。

指令格式:

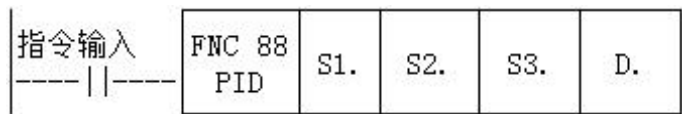

参数说明:

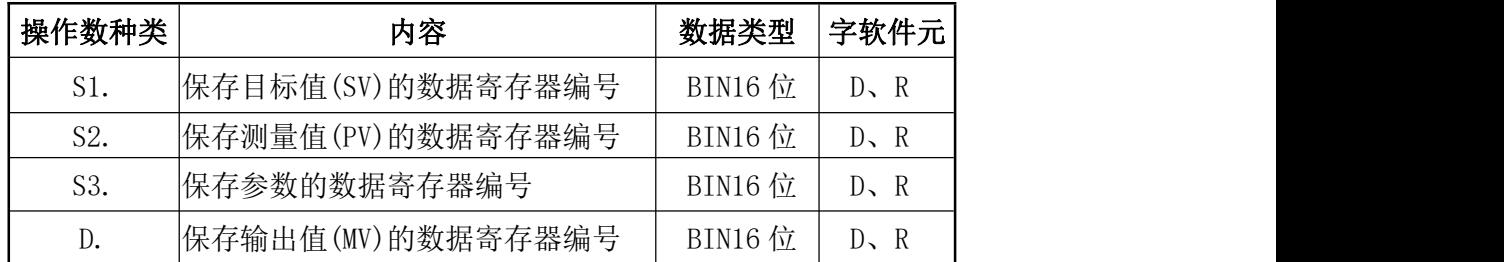

#### 3、功能和动作说明

16 位运算(PID):执行程序中对目标值 S1.、测量值 S2.、参数 S3~S3+6 进行设定后,每隔采样时 间 S3 将运算结果(MV)保存到输出值 D.中。

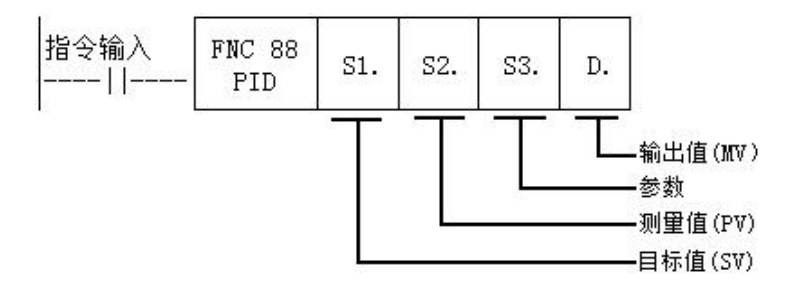

#### 设定项目

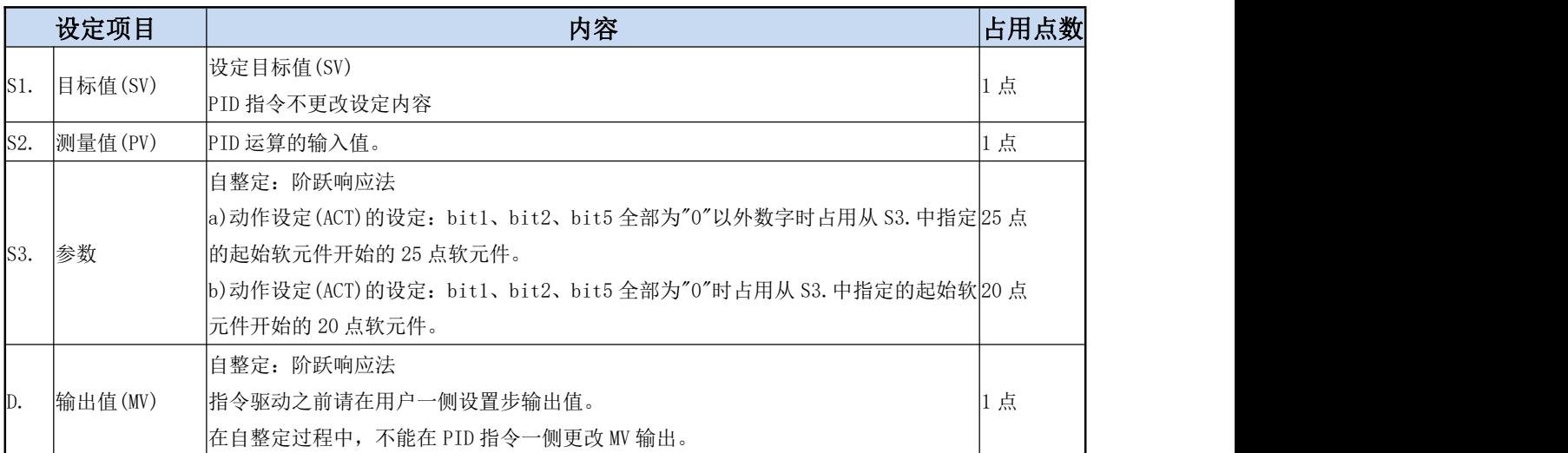

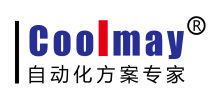

## 参数 S3.~S3.+28 一览表

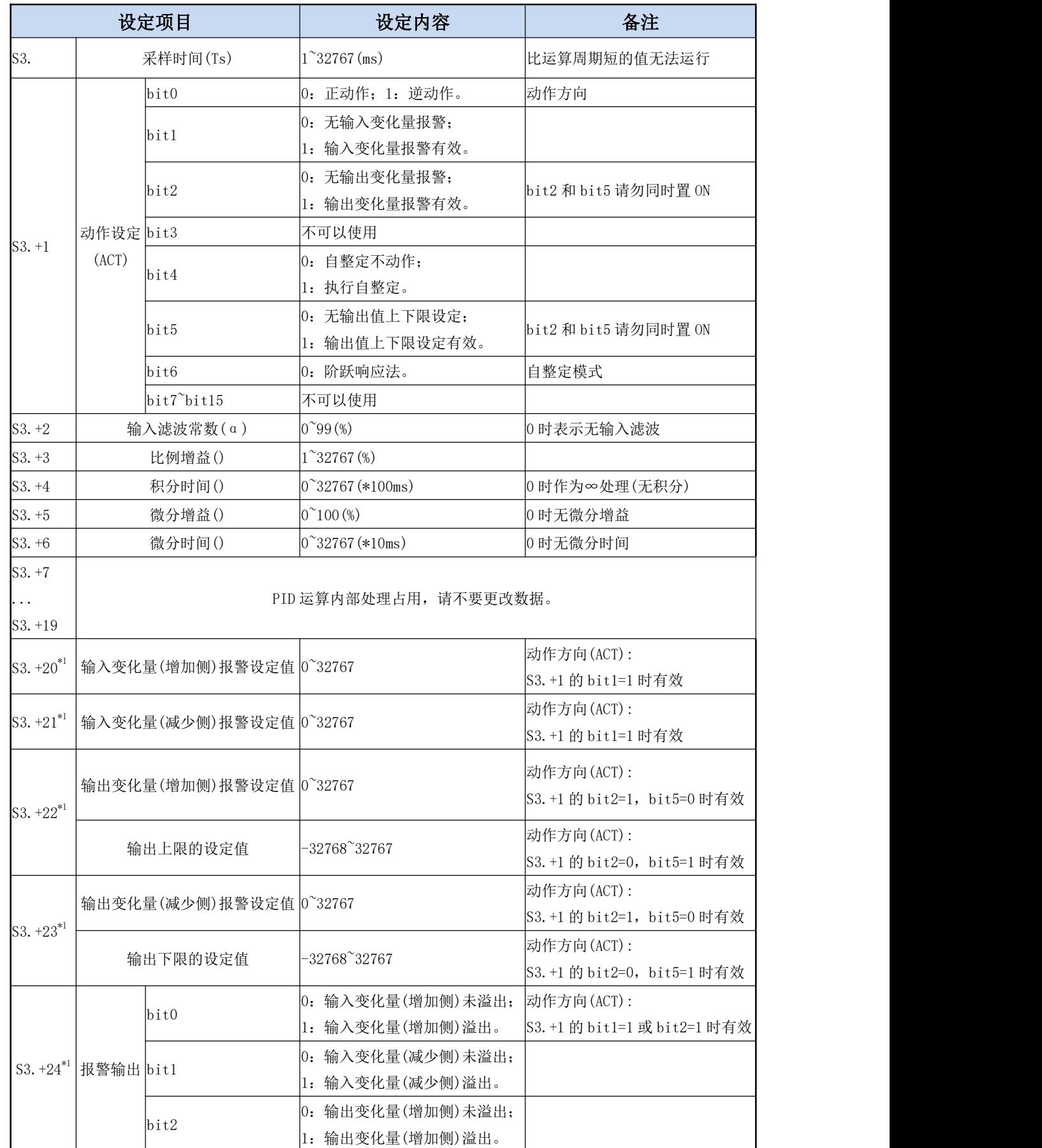

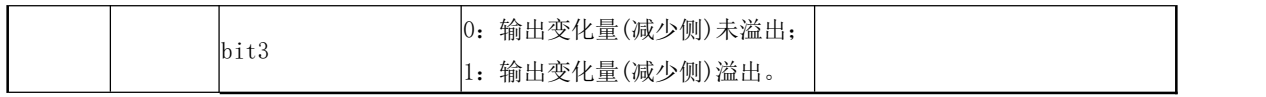

\*1:当 S3+1 动作设定(ACT)的 bit1=1、bit2=1 或是 bit5=1 时,S3+20~24 被占用

#### 4、注意要点

使用多个指令时:可以同时多次执行(环路数没有限制),但需注意运算中使用的 S3 和 D 软元件 不能重复。

参数 S3. 的占用点数: 阶跃响应法

1)动作设定(ACT)的设定:bit1、bit2、bit5 全部为"0"以外数字时占用从 S3.中指定的起始软元 件开始的 25 点软元件。

2)动作设定(ACT)的设定:bit1、bit2、bit5 全部为"0"时占用从 S3.中指定的起始软元件开始的 20 点软元件。

阶跃响应方式: PID 指令中自整定方式只有阶跃响应方式, 阶跃值为 S0+22, 即上限值。

指定停电保持区域的软元件时: 若程序中指定了 D. 为停电保持数据寄存器时, 需要在程序启动时 对指定的该寄存器进行清零工作。

动作标志: S3+1 的 bit0=0 为正动作, bit0=1 为逆动作;

加热时为逆动作。

#### 5、举例说明

### **Coolmay**® 自动化方案专家

M3S系列PLC编程手册

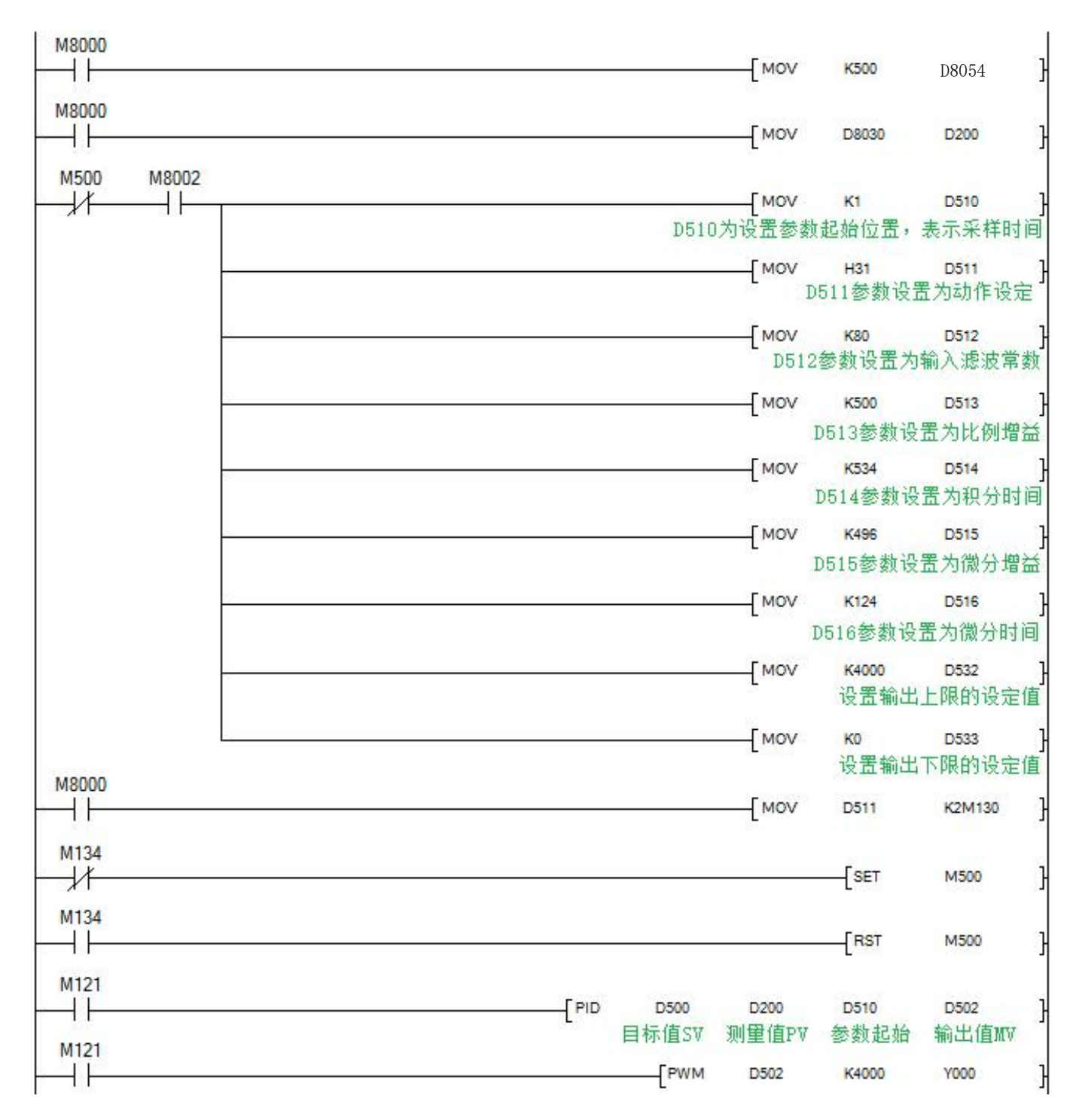

# <span id="page-21-0"></span>第六部分 高速计数器的应用

# <span id="page-21-1"></span>6.1 内置高速计数器输入分配表

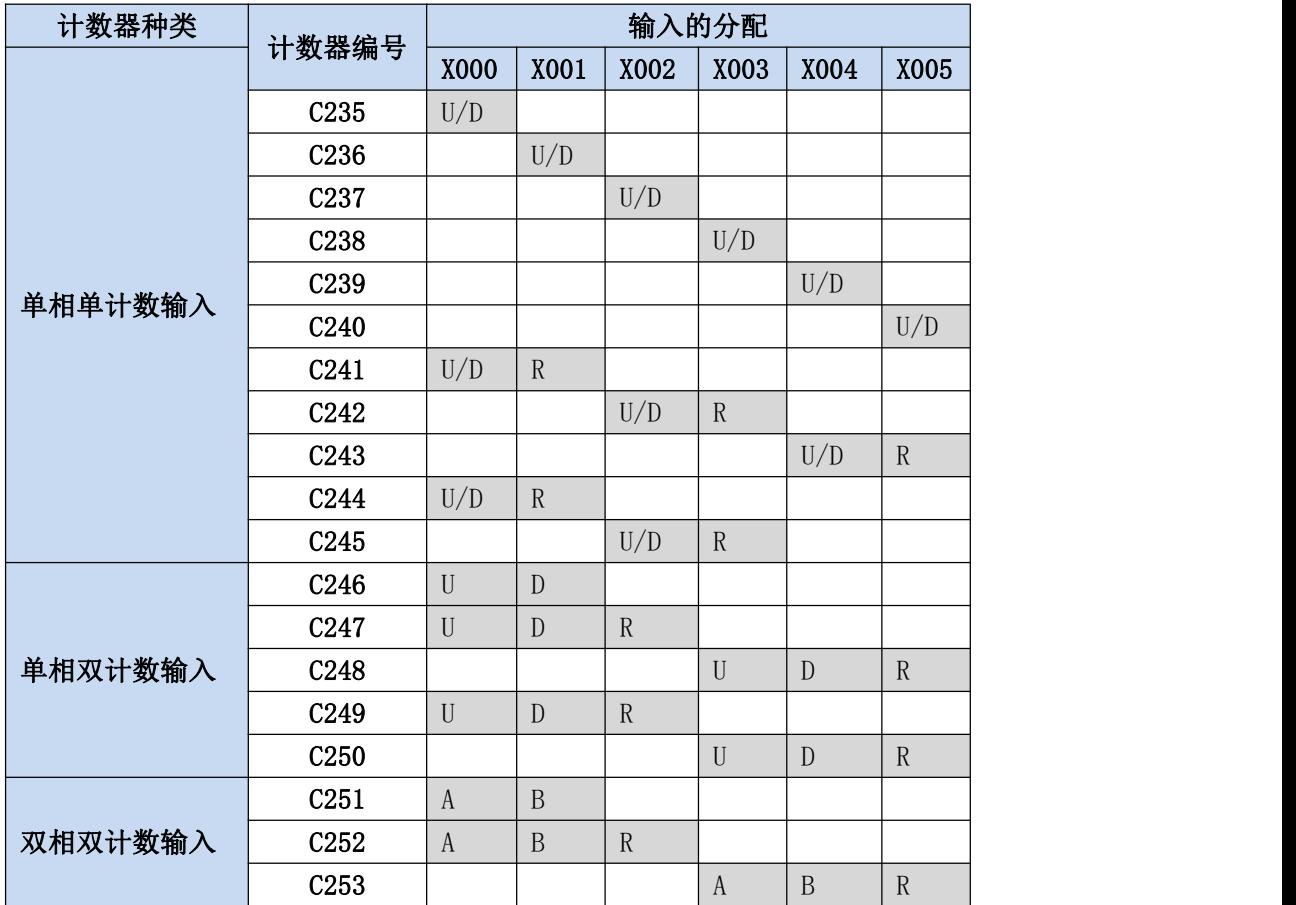

U:增计数输入 D:减计数输入 A:A 相输入 B:B 相输入 R:外部复位输入

单相: 最多 6 路, 最大频率 2 路 60KHz+4 路 10KHz

AB (Z) 相: 1 倍频: 1 路 AB(Z)相 30KHz +1 路 AB(Z)相 5KHz;

4 倍频: 最多 2 路, 最大频率 10KHz;

M8198 为 C251 的 4 倍频标志; M8199 为 C253 的 4 倍频标志

# <span id="page-22-0"></span>6.2 相关软元件

<span id="page-22-1"></span>1.单相单计数输入计数器的增/减计数的切换用

| 种类       | 计数器编号            | 指定用软元件 | 增计数        | 减计数       |
|----------|------------------|--------|------------|-----------|
| 单相单计数的输入 | C <sub>235</sub> | M8235  | <b>OFF</b> | <b>ON</b> |
|          | C <sub>236</sub> | M8236  |            |           |
|          | C <sub>237</sub> | M8237  |            |           |
|          | C <sub>238</sub> | M8238  |            |           |
|          | C <sub>239</sub> | M8239  |            |           |
|          | C <sub>240</sub> | M8240  |            |           |
|          | C <sub>241</sub> | M8241  |            |           |
|          | C <sub>242</sub> | M8242  |            |           |
|          | C <sub>243</sub> | M8243  |            |           |
|          | C <sub>244</sub> | M8244  |            |           |
|          | C <sub>245</sub> | M8245  |            |           |

<span id="page-22-2"></span>2.单相双计数和双相双计数输入计数器的增/减计数方向的监控用

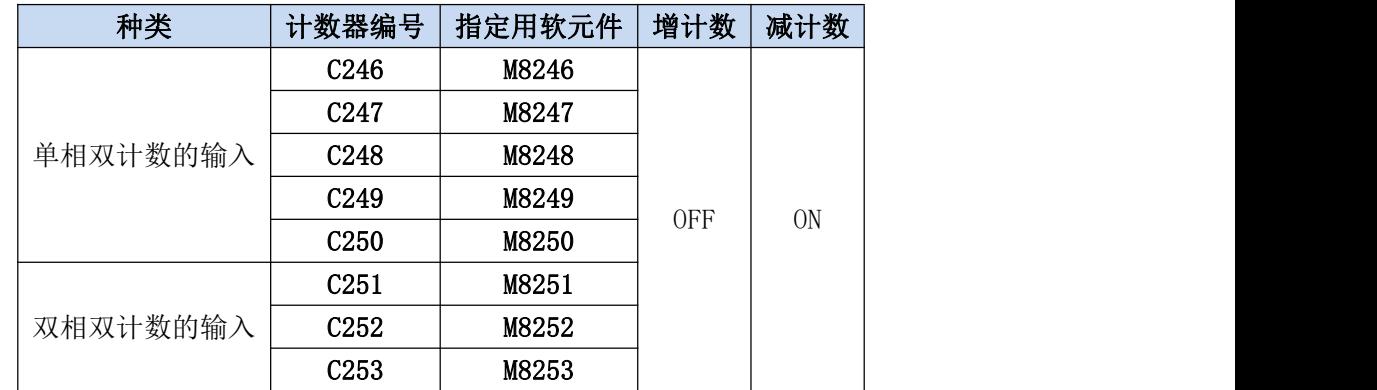

<span id="page-22-3"></span>3.高速计数器的功能切换用

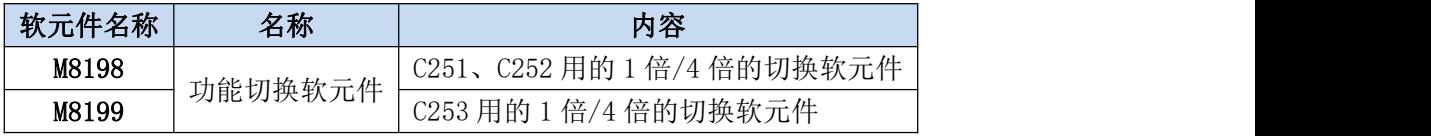

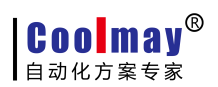

# <span id="page-23-0"></span>第七部分 高速脉冲输出应用

### <span id="page-23-1"></span>7.1 高速脉冲输出

顾美 M3S 系列 PLC 高速脉冲输出常规 4 路,Y0~Y1 每路 100KHz,Y2~Y3 每路 10KHz,支持可变速, 起/停的初始/最终速度为 0, 图表如下: (以加减速时间 D8348 为例)。

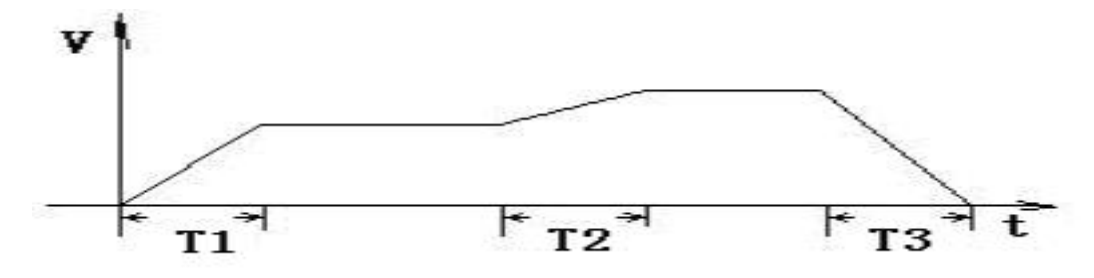

加减速时间 T 计算: (目标速度---当前速度) \*加减速时间/最高速度 比如: 目标速度=50000, 当前速度=20000, 加速时间 100 (ms), 最高速度=100000, T=30 ms。 使用 PLSV、DRVI、DRVA、ZRN、DSZR(带 DOG 搜索的原点回归) 指令时支持以下寄存器:

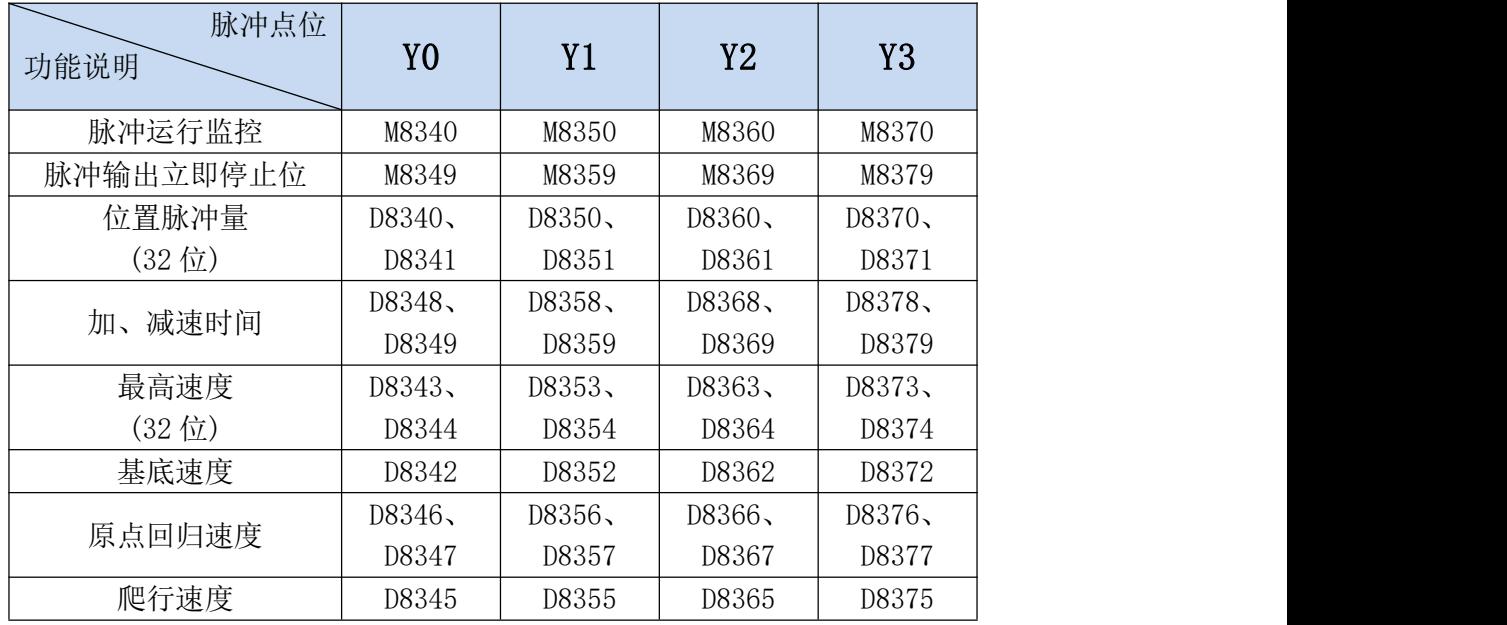

使用 PLSR、PLSY 指令时支持以下寄存器:

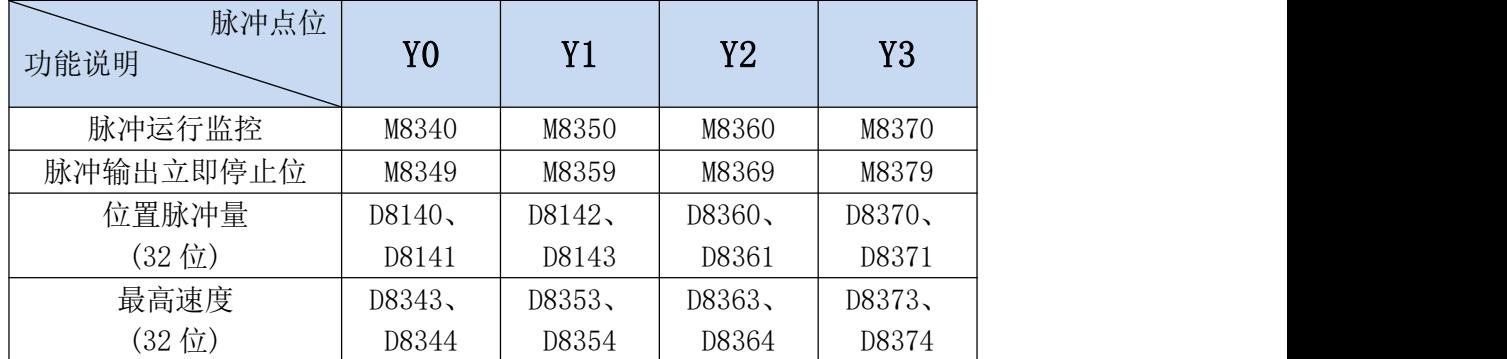

**Coolmay**<sup>®</sup> 自动化方案专家

### <span id="page-24-0"></span>7.2 脉宽调制 PWM

#### <span id="page-24-1"></span>1、概要: 该指令用于指定脉冲周期和 ON 时间的脉冲输出。

#### <span id="page-24-2"></span>2、PWM 指令格式及参数说明。

指令格式:

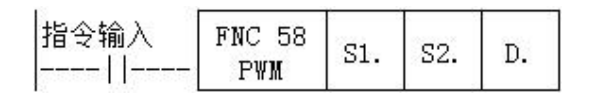

参数说明:

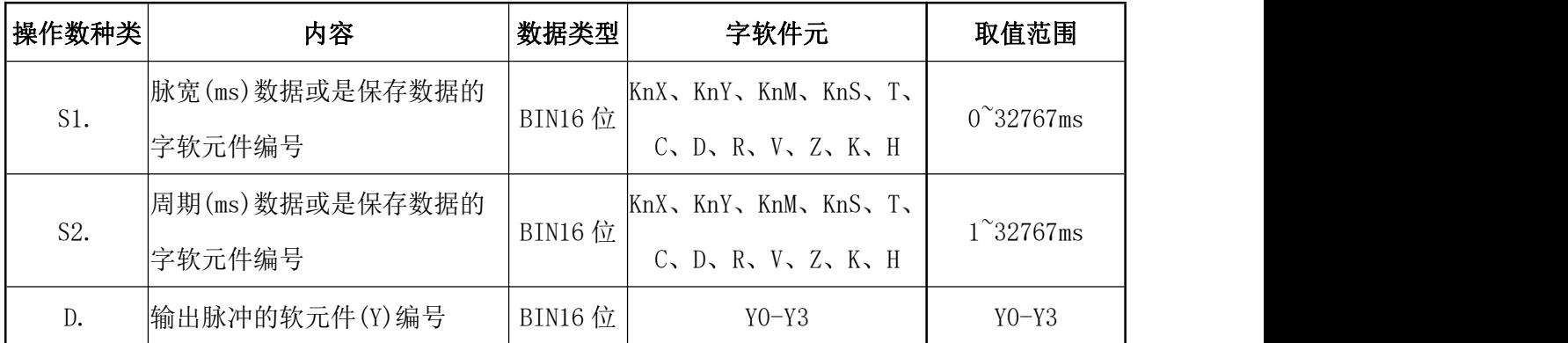

#### <span id="page-24-3"></span>3、功能和动作说明

16 位运算(PID):以周期[S2.ms]单位输出 ON 脉冲宽度为[S1.ms]的脉冲。

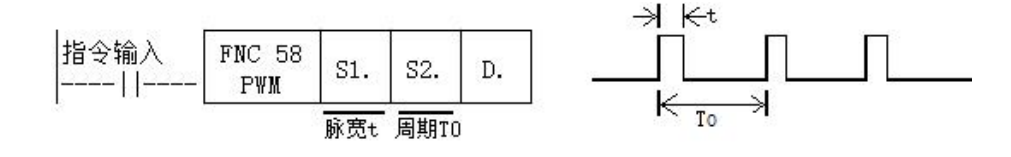

#### 注意要点

脉宽 S1.和周期 S2.的值,需设定为 S1.≦S2.。

指令输入为 OFF 时, 由 D. 输出也为 OFF。

在脉冲发出过程中,请勿操作脉冲输出方式的设定开关。

#### <span id="page-24-4"></span>4、程序举例

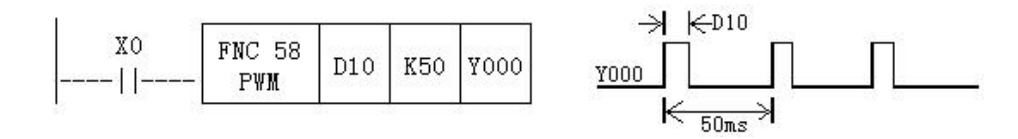

本例中, 使 D10 的数据范围在 0~50 之间变化, Y0 的平均输出为 0~100%。若 D10 的数据大于 50 时会错误。

平滑回路的例子

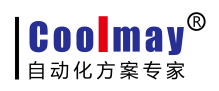

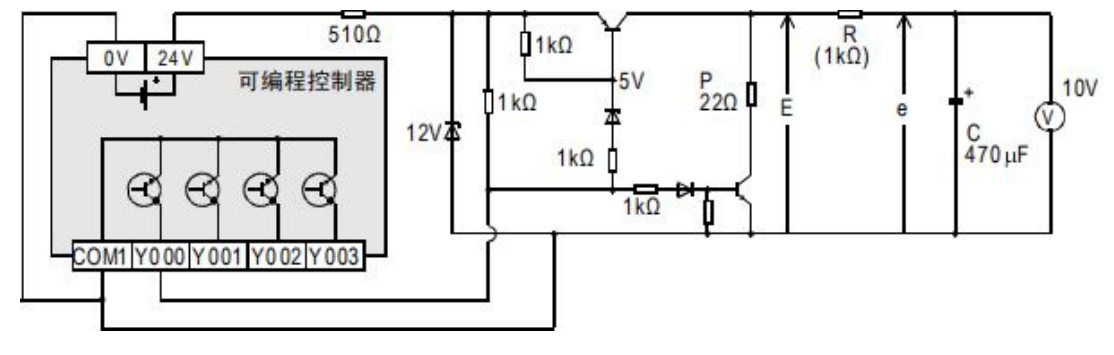

 $R \gg P$ 

 $t = R(K\Omega) * C(\mu F) = 470$ ms >>T0

滤波器的时间常数τ较之脉冲周期 T0,为极大的值。

平均输出电流 e 中的波动值 Δe 大概为 $\frac{\Delta e}{e} \leq \frac{TO}{\tau}$ 

#### <span id="page-25-0"></span>5、特别说明

#### 常规 PWM

1)支持 Y0-Y3 共 4 路(请选择晶体管 MT 输出);

2) 脉宽和周期都没有限制, 均以毫秒(ms) 为单位。

# <span id="page-25-1"></span>第八部分 **Coolmay M3S** 系列 **PLC** 通信使用手册

M3S系列PLC上均自带一个编程口(RS232),可选装两个通信口(RS232或RS485),以满足用户 对外连接几类设备。

#### <span id="page-25-2"></span>8.1 MODBUS 指令解释及通信地址

PLC作为主机时,支持ADPRW指令、RD3A指令, WR3A指令。本小节对此三种指令进行解释说明。

#### <span id="page-25-3"></span>8.1.1 读取**/**写入数据指令功能和动作说明

读取数据 RD

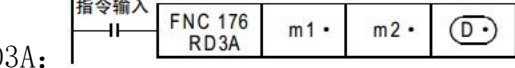

在 CoolMayPLC 中,RD3A 指令对应 Modbus 的 03 号功能。

m1 表示被读从机设备的站号,范围 1-247;

m2 表示被读数据在从机设备中的首地址编号;

D.表示读取的寄存器个数,范围 1-125(Modbus ASCII 时范围为 1-45),被读取的数据依次保存在 主机 D. +1、D. +2. . 中。

D.-1 地址数值必须设置(=0: 串口 2; =1: 串口 3;)

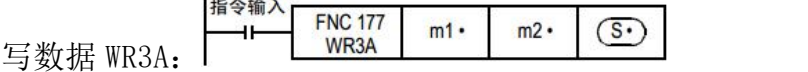

在 CoolMayPLC 中,WR3A 指令对应 Modbus 的 06 号功能和 10 号功能。

m1 表示被写从机设备的站号,范围 1-247。

m2 表示被写寄存器在从机设备中的首地址编号;

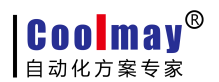

S.表示被写的寄存器个数,范围 1-123(Modbus ASCII 时范围为 1-45)。即将被写的数据依次保存 在主机 S.+1、S.+2. . 中。

S=1 时, WR3A 指令对应 Modbus 的 06 号功能;

S=2-123 时, WR3A 指令对应 Modbus 的 10 号功能;

S.-1 地址数值必须设置(=0: 串口 2; =1: 串口 3; )

#### RD3A 和 WR3A 仅支持 MODBUS RTU 的以下功能:

- 03 号功能:读取保持寄存器,在一个或多个保持寄存器中取得当前的二进制值范围 1-125 个。
- 06 号功能:把具体二进值装入一个保持寄存器(写寄存器),范围 1 个。

10 号功能:预置多寄存器,把具体的二进制值装入一串连续的保持寄存器(写多个寄存器), 范围 1-123 个。

#### <span id="page-26-0"></span>8.1.2 **ADPRW** 指令功能和动作说明

#### ADPRW 指令支持 MODBUS RTU 的如下功能:

- 01 号功能:读取线圈状态,取得一组逻辑线圈的当前状态(ON/OFF),范围 1-512
- 02 号功能: 读取输入状态, 取得一组开关输入的当前状态(ON/OFF), 范围 1-512
- 03 号功能: 读取保持寄存器, 在一个或多个保持寄存器中取得当前二进制值, 范围 1-125 个
- 04 号功能: 在一个或多个输入寄存器中取得当前的二进制值, 范围 1-125 个
- 05 号功能: 强置单线圈, 强置一个逻辑线圈的通断状态(写位), 范围 1 个
- 06 号功能:把具体二进值装入一个保持寄存器(写寄存器),范围 1 个
- OF 号功能: 强置多线圈, 强置一串连续逻辑线圈的通断(写多位), 范围 1-1968 个
- 10 号功能: 预置多寄存器, 把具体的二讲制值装入一串连续的保持寄存器(写多个寄存器), 范围 1-125 个

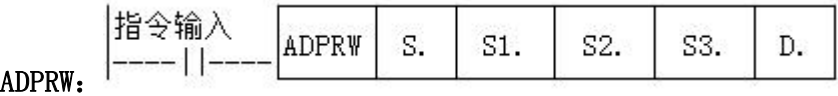

S.表示被读写从机设备的站号,范围 1-247;

S1.表示功能代码(即上述所写的 01-06、15、16 号功能);

S2.各功能代码所对应的功能参数(例 01 功能时该操作数表示 MODBUS 开始地址);

S3.各功能代码所对应的功能参数(例 01 功能时该操作数表示访问点数,05 功能时该参数固定为 0);

D.表示数据存储软元件的起始位置。

## <span id="page-27-0"></span>8.1.3 字软元件通信地址编号

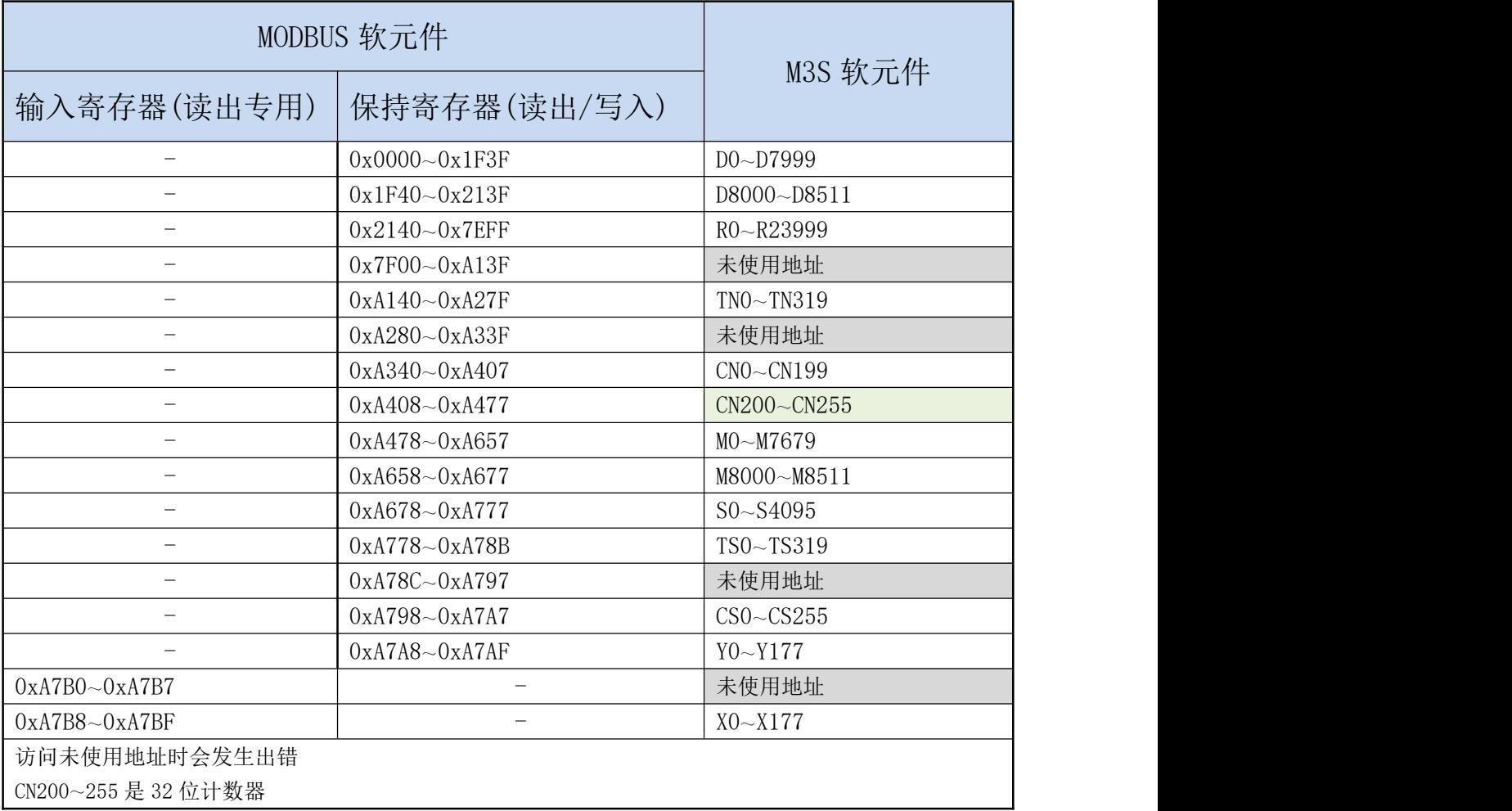

# <span id="page-27-1"></span>8.1.4 位软元件通信地址编号

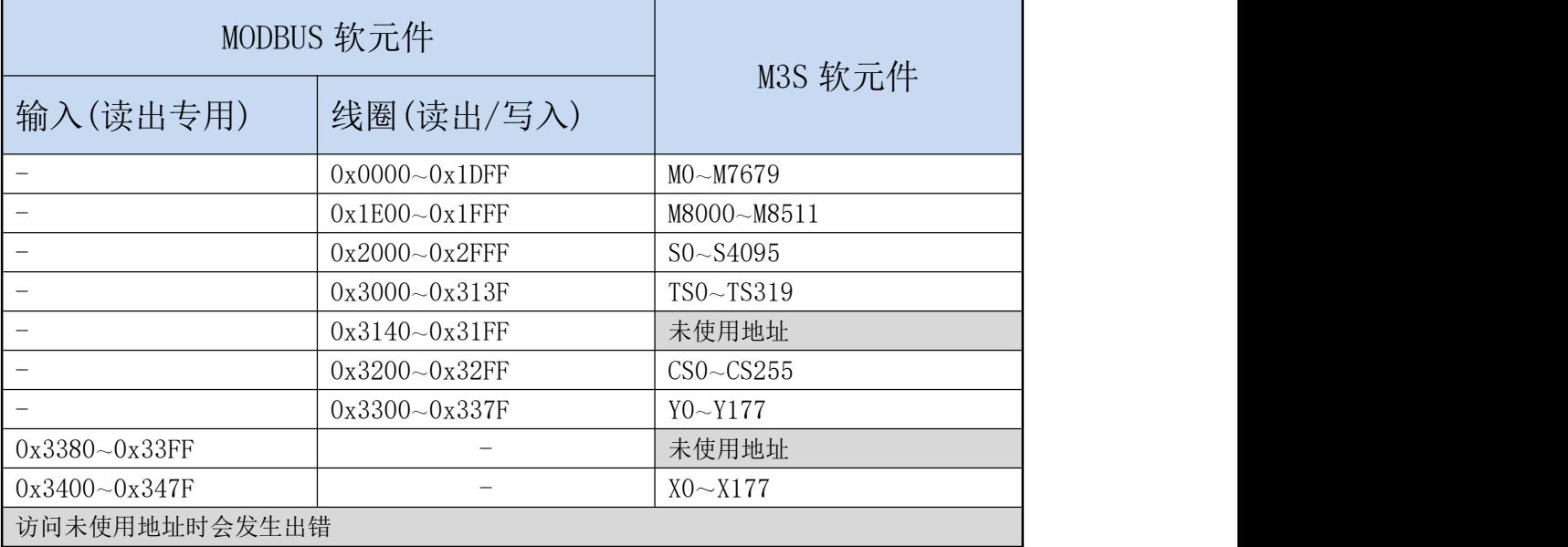

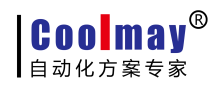

### <span id="page-28-0"></span>8.1.5 ADPRW 指令功能参数

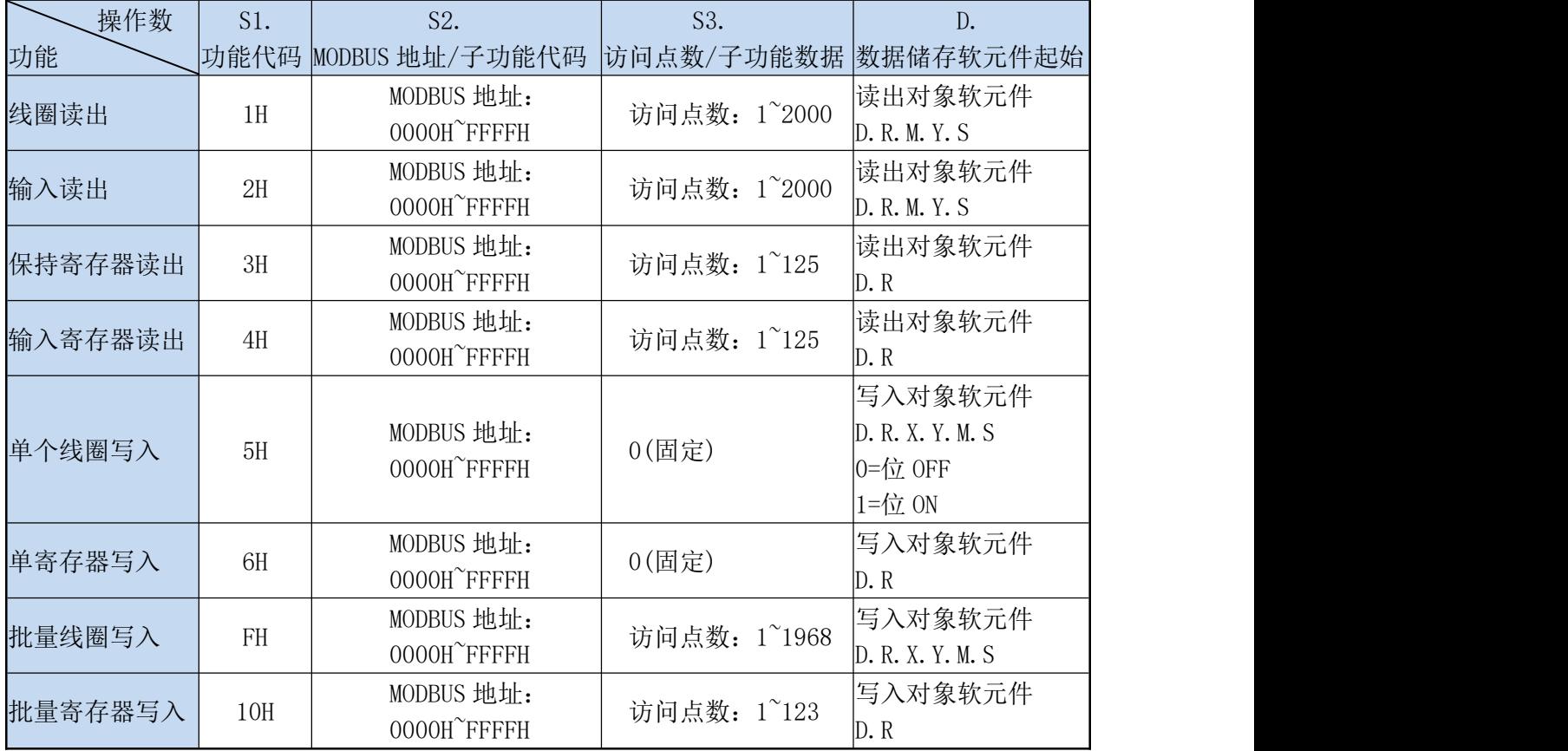

# <span id="page-28-1"></span>8.2 串口 1:RS232(PLC 编程口)

支持三菱编程口协议;可用于下载 PLC 程序或与支持三菱编程口协议的设备通讯。

#### <span id="page-28-2"></span>8.3 串口 2:RS485(A B)/RS232

支持三菱编程口协议、三菱 BD 协议、RS 协议和 MODBUS RTU 协议;

本串口涉及到的特殊继电器和特殊寄存器如下所示:

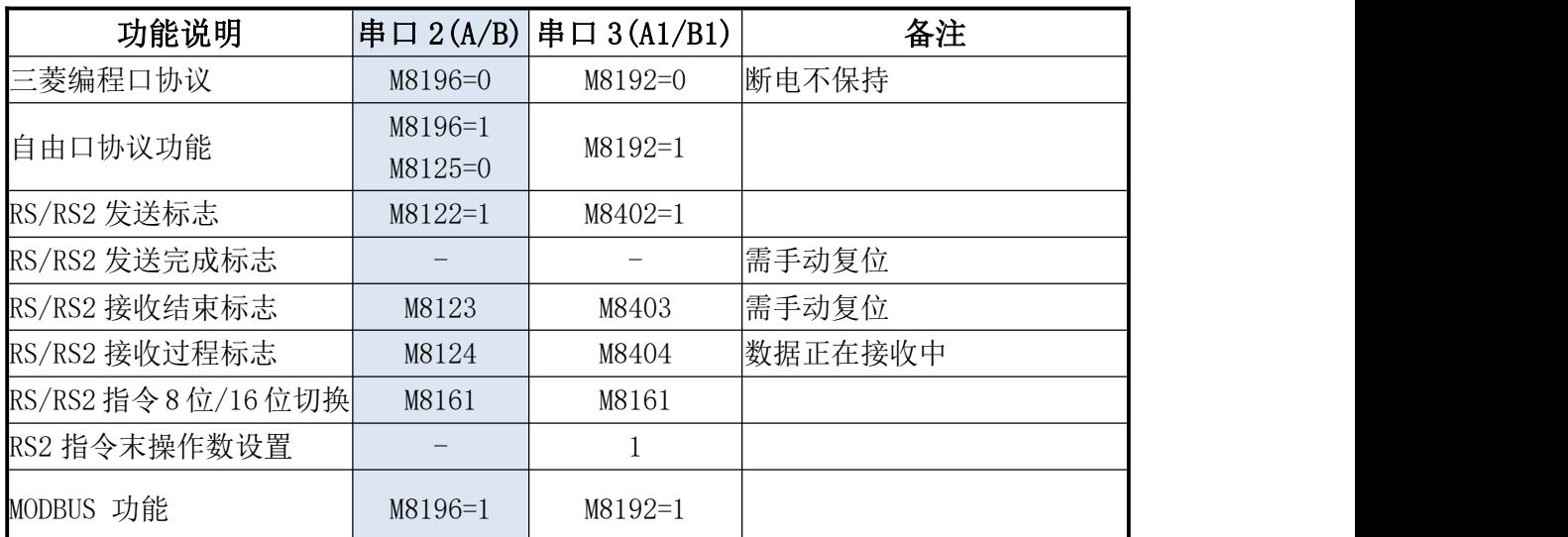

# 自动化方案专家

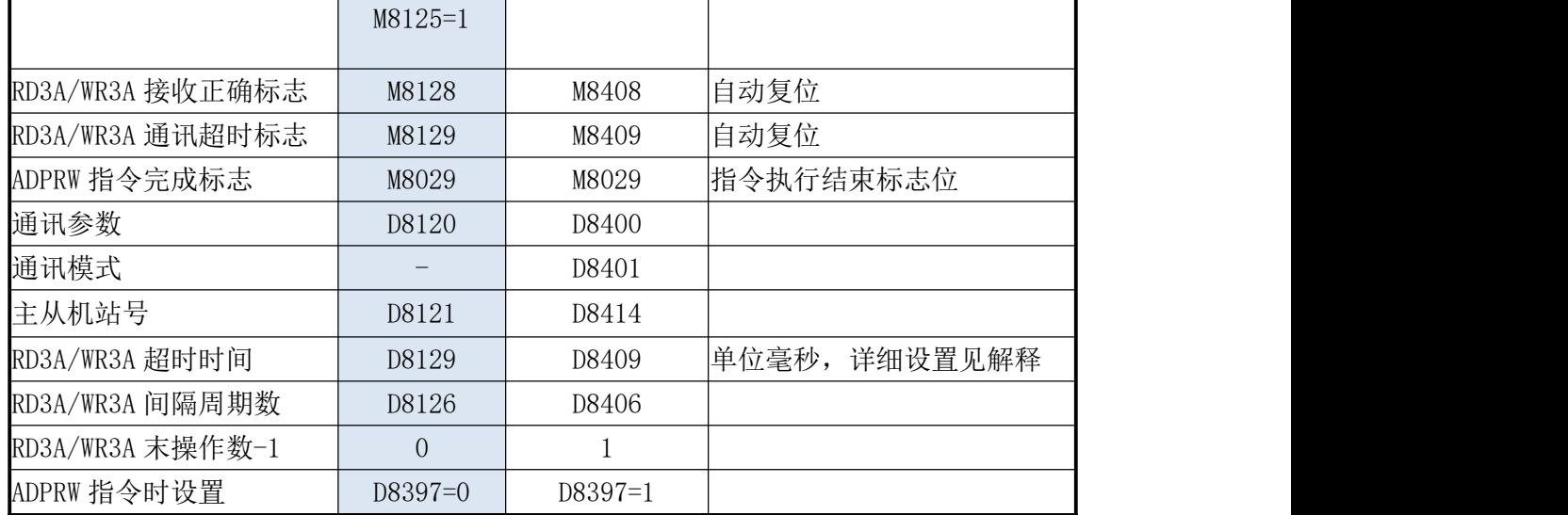

M8196:使用编程口协议与其它协议的启用标志。

M8125:使用 MODBUS 与原三菱功能的启用标志。

M8122:RS 指令发送标志(使用时需将该位置 1,发送结束自动复位)。

M8123: RS 指令接收结束标志, 需手动复位。

M8124: RS 指令数据接收中。

M8161:RS 指令的 8 位/16 位模式标志。

M8128:RD3A/WR3A 接收正确标志。

M8129: RD3A/WR3A 通讯超时标志(通讯超时时, 该标志位置 ON)。

M8029:通讯完成标志(使用 ADPRW 指令时通讯完成标志,需手动复位)。

D8120:保存 Modbus RTU/ASCII 协议的通讯参数,详细见表格中设置介绍。

D8121:保存主机或从机站号。(做主机时该值必须设置为最大 K255)

D8129: RD3A 和 WR3A 超时时间。(单位为毫秒,建议设置: 通讯速率设置大于等于 9600 时, D8129 设置 10~20; 通讯速率设置小于 9600 时, D8129 设置 20~50;)

D8126:间隔周期数。默认=10(次)。

D8397:ADPRW 指令时使用串口 2,需将 D8397 置 0。

支持 RS、WR3A 、RD3A 、ADPRW 指令。可在参数区设置,对应串口 2。参数区设置仅对本通道有 效,对串口 3 无效。

#### <span id="page-29-0"></span>8.3.1 三菱编程口

作为三菱编程口协议使用时: 设置 M8196=0。

#### <span id="page-29-1"></span>8.3.2 三菱 BD 协议

作为三菱 BD 协议功能使用时: 设置 M8196=1, M8125=0; D8120 设置为通讯参数, D8121 设置从 机站号。例设置 D8120=H6086, D8121=H1 (通讯参数为 9600/7/E/1, 从机站号为 1)。

#### D8120 参数设置

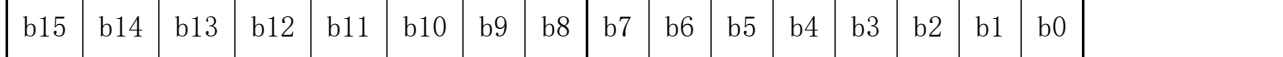

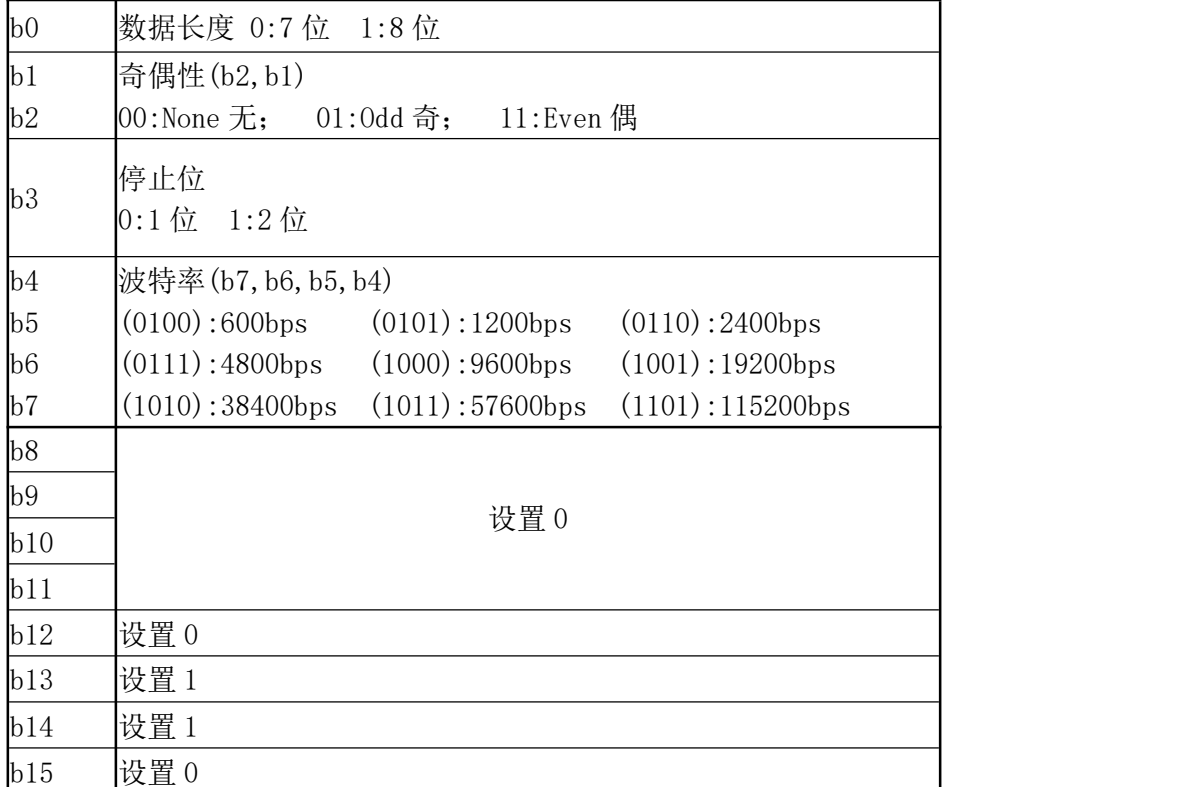

PLC 做从机程序举例:

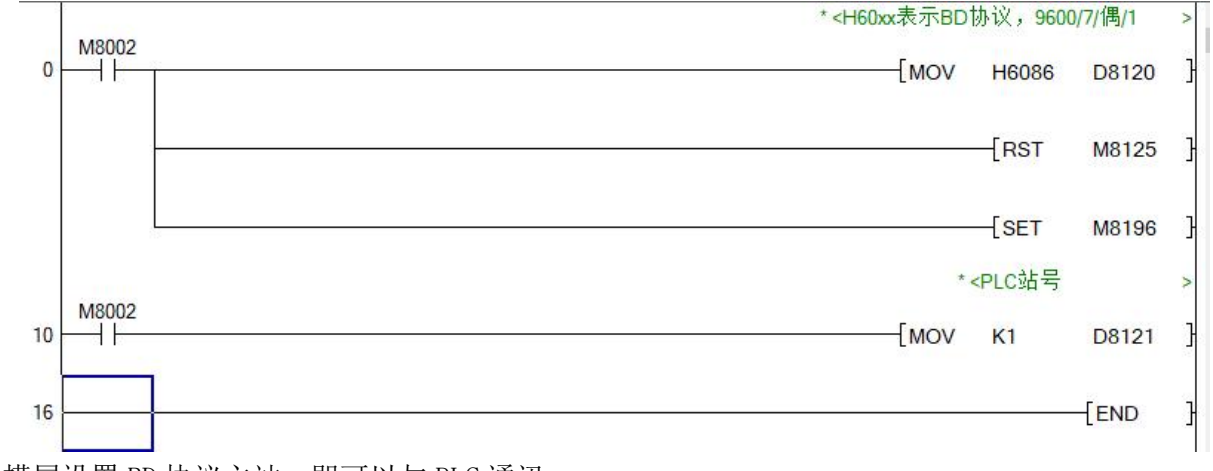

触摸屏设置 BD 协议主站,即可以与 PLC 通讯。

#### <span id="page-30-0"></span>8.3.3 自由口协议功能及举例

作为三菱自由口协议功能使用时:设置 M8196=1, M8125=0; 三菱协议 1 和协议 4 的区别是有结束 符 0A 0D(分别存储在 D8124 D8125 中)

三菱自由口协议时,支持 RS 指令,D8120 仅需设置低 8 位的值

$$
b7 \mid b6 \mid b5 \mid b4 \mid b3 \mid b2 \mid b1 \mid b0
$$

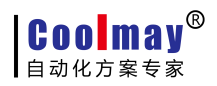

M3S系列PLC编程手册

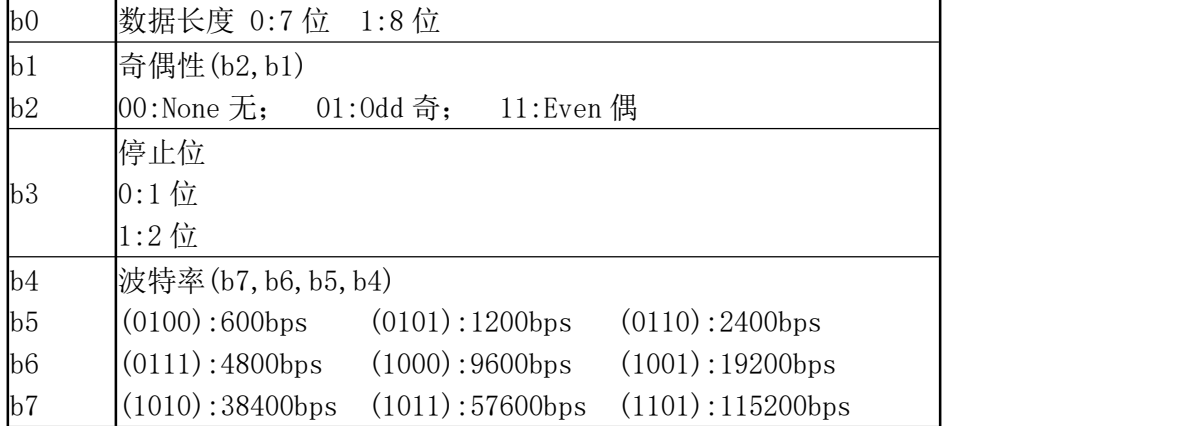

#### 程序举例:

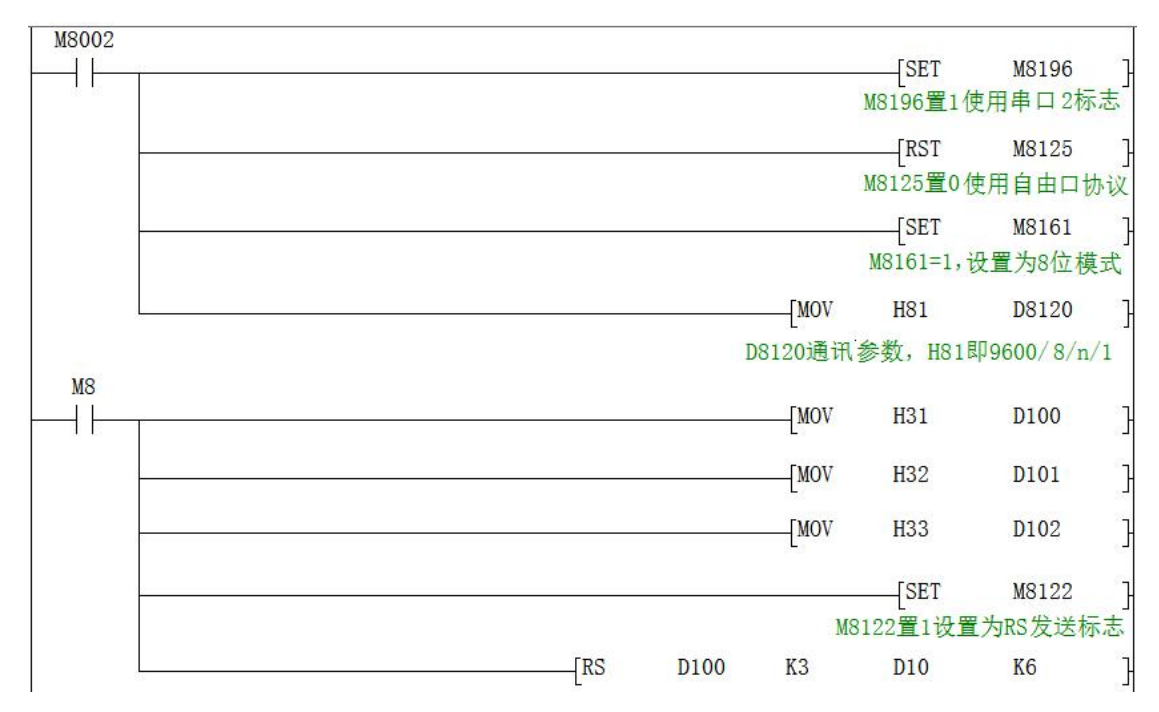

使用串口工具监控串口 2 得到的数据为:[2019:11:01:10:49:16][接收]31 32 33

#### <span id="page-31-0"></span>8.3.4 Modbus RTU 协议

作为 Modbus RTU 协议使用时: 设置 M8196=1, M8125=1; D8120 设置为通讯参数, D8121 设置从 机站号。例设置 D8120=HE081, D8121=H1 (通讯参数为 9600/8/n/1, 从机站号为 1)。

D8120 参数设置

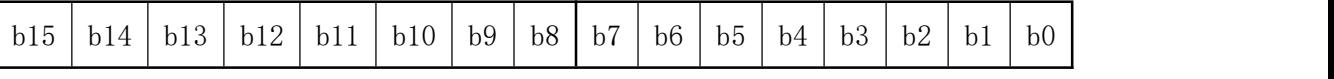

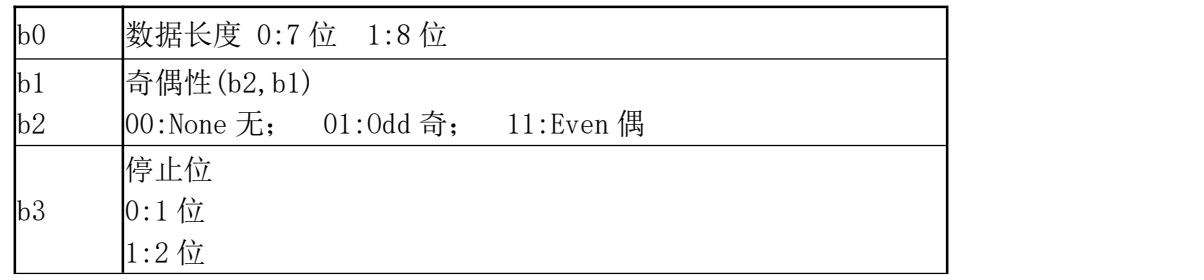

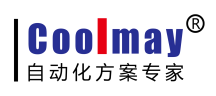

M3S系列PLC编程手册

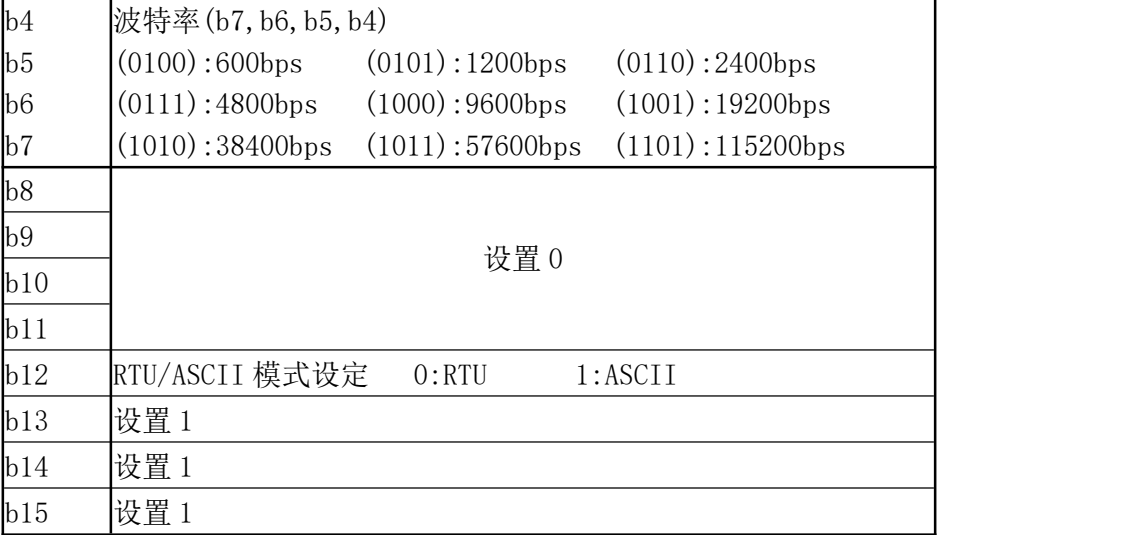

#### RD3A 程序举例(指令介绍详细参考 [8.1.1](#page-25-3) 章节):

从机程序:

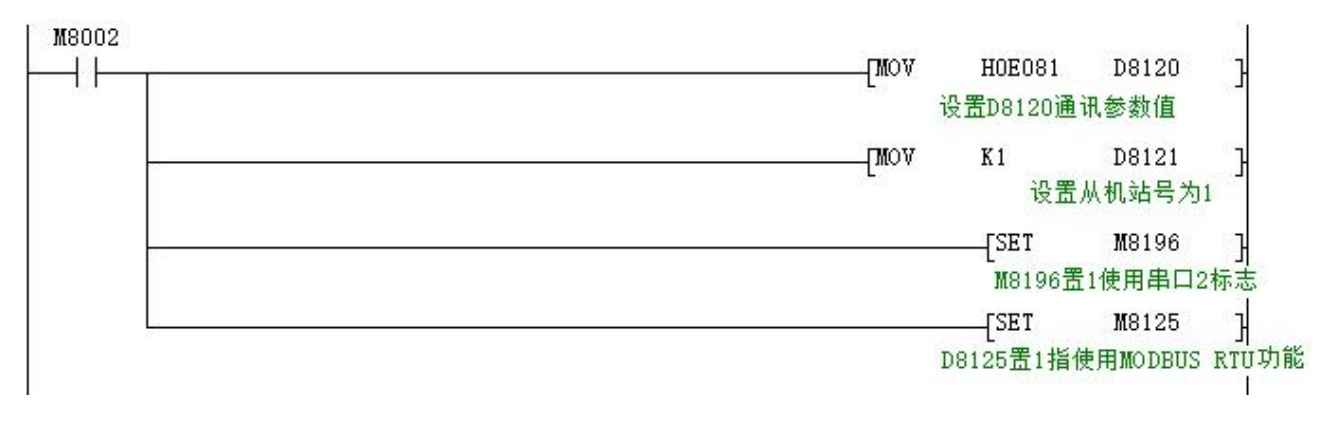

主机程序:

# **Coolmay®**

M3S系列PLC编程手册

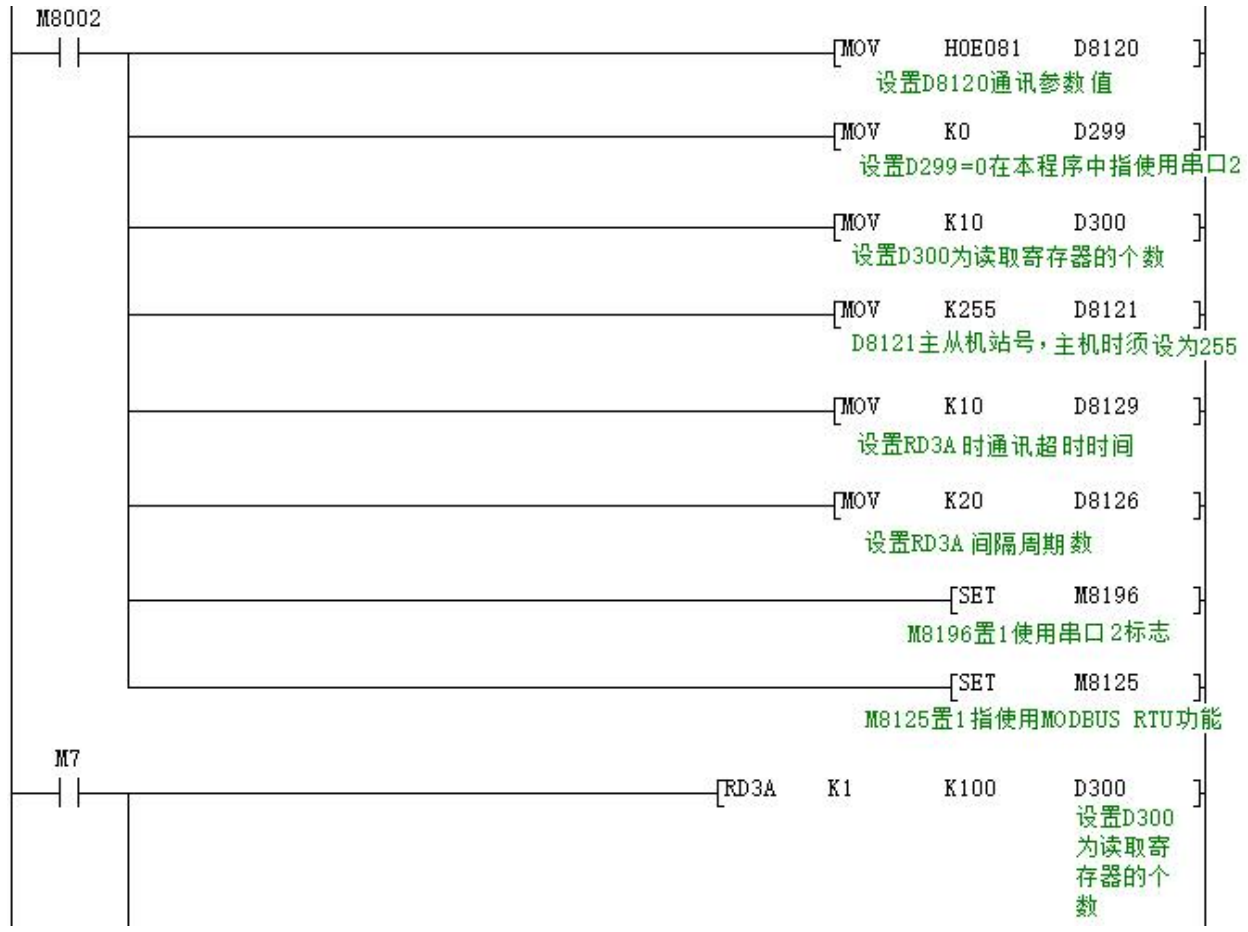

程序解释:

D300 保存读取的寄存器个数, 此处表示读 10 个数据。使用串口 2 时 D.-1 此处 D299 必须设置为 0。 程序表示读取从站为 1 的 PLC 中寄存器 D100-D109 共 10 个数据,保存在主站 PLC 的寄存器 D301-D310 中。

### WR3A 程序举例(指令介绍详细参考 [8.1.1](#page-25-3) 章节):

主机程序:

M3S系列PLC编程手册

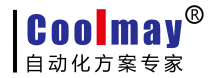

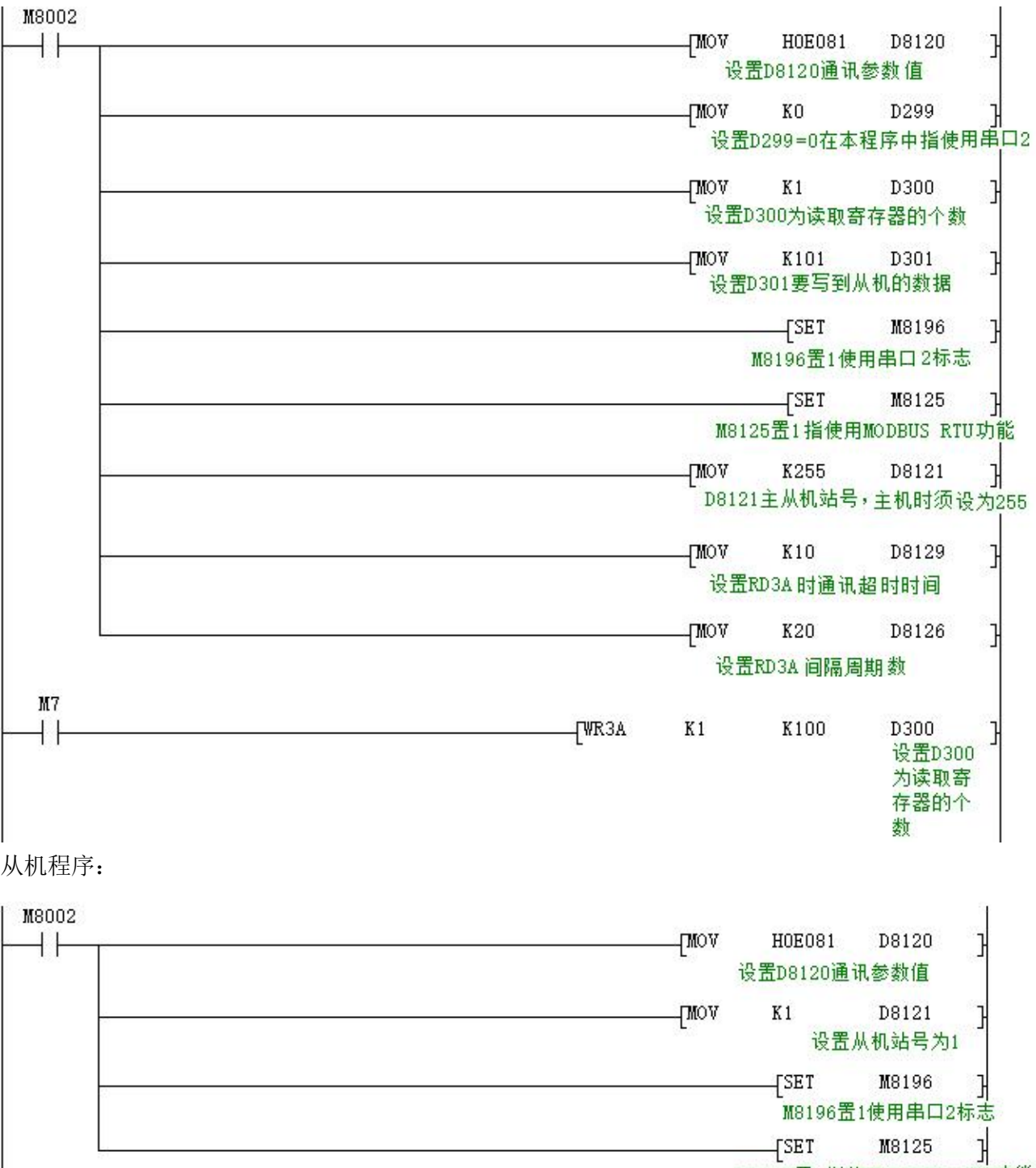

D8125置1指使用MODBUS RTU功能  $\mathbf{I}$ 

程序解释:

程序表示将主站 PLC 中寄存器 D301 的 1 个数据写入从站为 1的 PLC 中,保存在从站 PLC 的寄存器 D100 中。

#### **Coolmay®** 自动化方案专家

M3S系列PLC编程手册

### <span id="page-35-0"></span>8.3.5 Modbus RTU 功能 ADPRW 指令

03 功能码保持寄存器输出程序举例(指令介绍详细参考 [8.1.2](#page-26-0) 章节)

#### 主机程序:

![](_page_35_Figure_5.jpeg)

使用串口工具监控串口 2 得到如下数据:

[2017:11:01:17:48:54][接收]01 03 00 00 00 06 C5 C8 [2017:11:01:17:48:54][接收]01 03 0C 00 0C 00 17 00 22 00 38 00 4E 00 63 C4 29

**Coolmay®** 自动化方案专家

#### <span id="page-36-0"></span>8.3.6 Modbus ASCII 协议

作为 Modbus ASCII 协议使用时: 具体参数设置与 8.3.3 相同, 仅 D8120 的第 12 位设置不同, 具 体设置参考 [8.3.3](#page-31-0) 章节中 D8120 参数设置的介绍。

注:modbus ASCII 协议时,不支持 ADPRW 指令。

程序举例:

主机程序:

![](_page_36_Figure_7.jpeg)

![](_page_37_Picture_0.jpeg)

程序执行前后主机 D300~D303 数据显示情况如下图所示。

![](_page_37_Picture_270.jpeg)

## <span id="page-37-0"></span>8.4 串口 3:RS485(A1 B1)

支持三菱编程口协议、RS2 协议和 MODBUS RTU 协议

本串口涉及到的特殊继电器和特殊寄存器如下所示:

![](_page_37_Picture_271.jpeg)

M8192:使用编程口协议与其它协议的启用标志。(断电不保持)

M8402:发送标志(RS2 指令时使用)。

M8403:通讯结束标志(使用 RS2 指令时通讯结束标志,需手动复位)。

M3S系列PLC编程手册

![](_page_38_Picture_1.jpeg)

M8404:数据接收中。

M8408:通讯完成标志(使用 RD3A 和 WR3A 进行 MODBUS 通讯时有效)。

M8409:通讯超时。

M8029:通讯完成标志(使用 ADPRW 指令时通讯完成标志,需手动复位) 。

- M8161:RS2 指令的 8 位/16 位模式区分标志。
- D8400:保存 Modbus RTU 协议的通讯参数,详细见表格中设置介绍。
- D8401:保存串口 3 的通讯模式。
	- D8401=H0 表示 RS2 自由通讯模式。
	- Modbus RTU 时: D8401=H11 表示该 PLC 为从站; D8401=H1 表示该 PLC 为主站。
	- Modbus ASCII 时: D8401=H111 表示该 PLC 为从站; D8401=H101 表示该 PLC 为主站。
- D8406:间隔周期数。默认=12(次)。
- D8409: 超时时间。(单位为毫秒, 建议设置: 通讯速率设置大于等于 9600 时, D8409 设置 10~20; 通讯速率设置小于 9600 时, D8409 设置 20~50; )
- D8414:保存主机或从机站号。(做主机时该值必须设置为最大 K255)
- D8397:ADPRW 指令时,使用串口 3,需将 D8397 置 1。

支持 RS2、WR3A 、RD3A 、ADPRW 指令。可在参数区设置,对应串口 3。参数区设置仅对本通道 有效。对串口 2 无效。

![](_page_38_Picture_305.jpeg)

#### D8400 通讯参数格式设置

![](_page_39_Picture_216.jpeg)

#### D8401 通讯参数格式设置

#### <span id="page-39-0"></span>8.4.1 三菱编程口协议

作为三菱编程口协议使用时: 设置 M8192=0。

#### <span id="page-39-1"></span>8.4.2 自由口协议功能

作为三菱自由口协议功能使用时: 设置 M8192=1, M8402=1;

程序举例:

![](_page_39_Figure_9.jpeg)

使用串口工具监控串口 3 得到的数据为:[2017:11:01:11:49:16][接收]31 32 33 RS2 指令最后参数=1:串口 3;

#### <span id="page-39-2"></span>8.4.3 Modbus RTU 功能 RD3A/WR3A 指令

作为 Modbus RTU 协议使用时: 设置 M8192=1; D8400 设置为通讯参数, D8414 设置为主从机站号。 例设置 D8400=H81, D8414=K1 (通讯参数为 9600/8/n/1, 从机站号为 1)。

#### RD3A 程序举例(指令介绍详细参考 [8.1.1](#page-25-3) 章节):

主机程序:

M3S系列PLC编程手册

![](_page_40_Figure_1.jpeg)

使用串口工具监控串口 3 数据, 得到如下结果:

nay $^\circledR$ 

Cool

自动化方案专家

[2017:11:01:09:00:11][接收]01 03 00 64 00 0A 84 12

[2017:11:01:09:00:11][接收]01 03 14 00 42 00 4D 00 58 00 58 00 63 00 37 00 2C 00 21 00 16 00 0B 9F C7

#### WR3A 程序举例(指令介绍详细参考 [8.1.1](#page-25-3) 章节):

主机程序:

![](_page_41_Figure_4.jpeg)

使用串口工具监控串口 3 数据, 得到如下结果:

[2017:11:01:09:25:20][接收]01 10 00 64 00 08 10 00 0B 00 16 00 21 00 2C 00 37 00 42 00 4D 00 58 D1 6C [2017:11:01:09:25:20][接收]01 10 00 64 00 08 10 00 0B 00 16 00 21 00 2C 00 37 00 42 00 4D 00 58 D1 6C

#### <span id="page-42-0"></span>8.4.4 Modbus RTU 功能 ADPRW 指令

04 输入寄存器读出程序举例(指令介绍详细参考 [8.1.2](#page-26-0) 章节)

#### 主机程序

![](_page_42_Figure_5.jpeg)

使用串口工具监控串口 3 数据, 得到如下结果:

[2017:11:01:17:38:34][接收]01 04 00 00 00 06 70 08

[2017:11:01:17:38:34][接收]01 04 0C 00 15 00 20 00 2B 00 41 00 57 00 00 5F A7

#### <span id="page-42-1"></span>8.4.5 Modbus ASCII 功能

作为 Modbus ASCII 协议使用时: 具体参数设置与 [8.4.3](#page-39-2) 相同, 仅 D8401 的第 8 位设置不同, 具

**Coolmay®** 自动化方案专家

体设置 D8401 参数设置的介绍。

#### 注:modbus ASCII 协议时,不支持 ADPRW 指令。

#### 程序举例:

主机程序:

![](_page_43_Figure_6.jpeg)

#### 从机程序:

![](_page_43_Picture_96.jpeg)

#### 程序执行前后从机 D100~D109 数据显示情况如下图所示。

![](_page_43_Picture_97.jpeg)

# <span id="page-44-0"></span>8.5 网络 N:N 通讯

# <span id="page-44-1"></span>8.5.1 相关软元件内容

#### 1、N:N 网络设定用的软元件

![](_page_44_Picture_580.jpeg)

#### 2、判断 N:N 网络错误用的元件

M8184~M8190, M8496~M8503: 从站的数据传送序列错误标志。

当各从站发生数据传送序列错误时,对应标志位置 ON。

![](_page_44_Picture_581.jpeg)

#### 3、链接软元件

是用于发送接收各可编程控制器之间的信息的软元件。根据在相应站号设定中设定的站号,以及 在刷新范围设定中设定的模式不同,使用的软元件编号及点数也有所不同。

#### 1)模式 0 时(D8178=0):

![](_page_44_Picture_582.jpeg)

#### 2)模式 1 时(D8178=1):

![](_page_44_Picture_583.jpeg)

M3S系列PLC编程手册 站号 | 8号站 | 9号站 | 10 号站 | 11 号站 | 12 号站 | 13 号站 | 14 号站 | 15 号站 | 位软元件 | M1512 | M1576 | M1640  $^{\circ}$ (各 32 点) | M1543 | M1607 | M1671  $M1576^{\sim}$ M1607 M1576~ M1640~ M1704<br>M1607 M1671 M173!  $M1704^{\sim}$ M1735  $M1768^{\sim}$ M1735 | M1799 | M1863 | M192'  $M1832^{\sim}$  $M1896^{\sim}$ M1863 M1927  $M1896^{\sim}$   $M1960^{\sim}$ M1927 M1991 字软元件  $\vert$  D80<sup> $\sim$ </sup>  $\vert$  D90 $\sim$ (各4点) | D83 D80~ | D90~ | D100~ | D110 D<sub>93</sub> D103  $D110^{\sim}$ D113  $D120^{\sim}$ D123  $D130^{\sim}$ D123  $D140^{\sim}$ D143  $D140^{\circ}$  |  $D150^{\circ}$ D143 D153 3)模式 2 时(D8178=2): 站号 │ 0号站 │ 1号站 │ 2号站 │ 3号站 │ 4号站 │ 5号站 │ 6号站 │ 7号站 │ 位软元件 │ M1000 │ M1064 │ M1128 │ (各 64 点) | M1063 | M1127 | M1191  $M1064^{\sim}$ M1127  $\begin{array}{|c|c|c|c|}\n\hline\n\text{M1064}^{\circ} & \text{M1128}^{\circ} & \text{M1192} \\
\text{M1127} & \text{M1191} & \text{M1253}\n\end{array}$  $M1192^{\sim}$ M1255  $M1256^{\circ}$ M1319 M1256~ | M1320~ | M1384~ | M1448′ M1383 M1447  $M1384^{\sim}$   $M1448^{\sim}$ M1447 M1511 字软元件 |  $\sim$  |  $\sim$  |  $\sim$  |  $\sim$  |  $\sim$  020<sup> $\sim$ </sup>  $(48 \text{ A})$   $^{100 \text{ B}}$   $^{100 \text{ B}}$   $^{100 \text{ B}}$  $DO^CD7$  $\text{D10}^\sim$  $D27$  $D20^{\sim}$  |  $D30^{\sim}$  |  $D40^{\sim}$  |  $D50^{\circ}$ D<sub>37</sub> D<sub>47</sub>  $D40^{\circ}$   $D50^{\circ}$ D<sub>57</sub>  $D50^{\sim}$  |  $D60^{\sim}$  |  $D70^{\sim}$ D<sub>67</sub> D67 D77  $D70^{\sim}$ 站号 | 8号站 | 9号站 | 10 号站 | 11 号站 | 12 号站 | 13 号站 | 14 号站 | 15 号站 | 位软元件 |  $M1512$ ~ (各 64 点) | M1575 | M1639 | M1703  $M1576^{\sim}$ M1575  $M1640^{\sim}$ <code>M1640 $^{\sim}$  | M1704 $^{\sim}$  | M1768 $^{\sim}$  | M1832 $^{\circ}$ </code> M1703 | M1767 | M1831 | M189! M1768~ | M1832~ | M1896~ | M1960′ M1831 | M1895 | M1959 | M202:  $M1896^{\sim}$  |  $M1960^{\sim}$ M1959 M2023 字软元件 | D80<sup>~</sup> (各 8 点) | D87 | D97  $D90^{\circ}$ D87 | D97 | D107 | D11  $D100^{\circ}$  $D110^{\circ}$ D117  $D120^{\sim}$ D127  $D130^{\circ}$ D127  $D140^{\circ}$ D147  $D140^{\circ}$  |  $D150^{\circ}$ D147 D157

#### <span id="page-45-0"></span>8.5.2 程序设定和说明

**Coolmay®** 自动化方案专家

程序设置如下所示,超时等待寄存器 D8129/D8409 建议设置 12 以上,只需设置好对应的特殊寄 存器即可实现对应区间寄存器和辅助继电器的数据共享,不用再编写读写指令,监控前 7 路 M8184~M8190 和后 8 路 M8496~M8503, 可查看各个从机的情况, 若无连接, 则置 ON

1、串口 2 主机程序:

![](_page_45_Figure_4.jpeg)

从机程序:

![](_page_46_Picture_0.jpeg)

M3S系列PLC编程手册

![](_page_46_Figure_2.jpeg)

#### 2、串口 3

如串口 2,只需要主从机程序设置 D8394=3.D8129 更改为 D8409 即可。

![](_page_47_Picture_0.jpeg)

# <span id="page-47-0"></span>附件 版本变更记录

![](_page_47_Picture_37.jpeg)